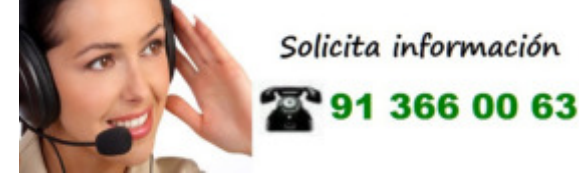

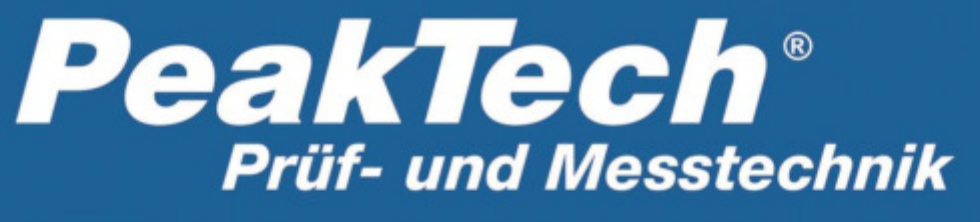

Spitzentechnologie, die überzeugt

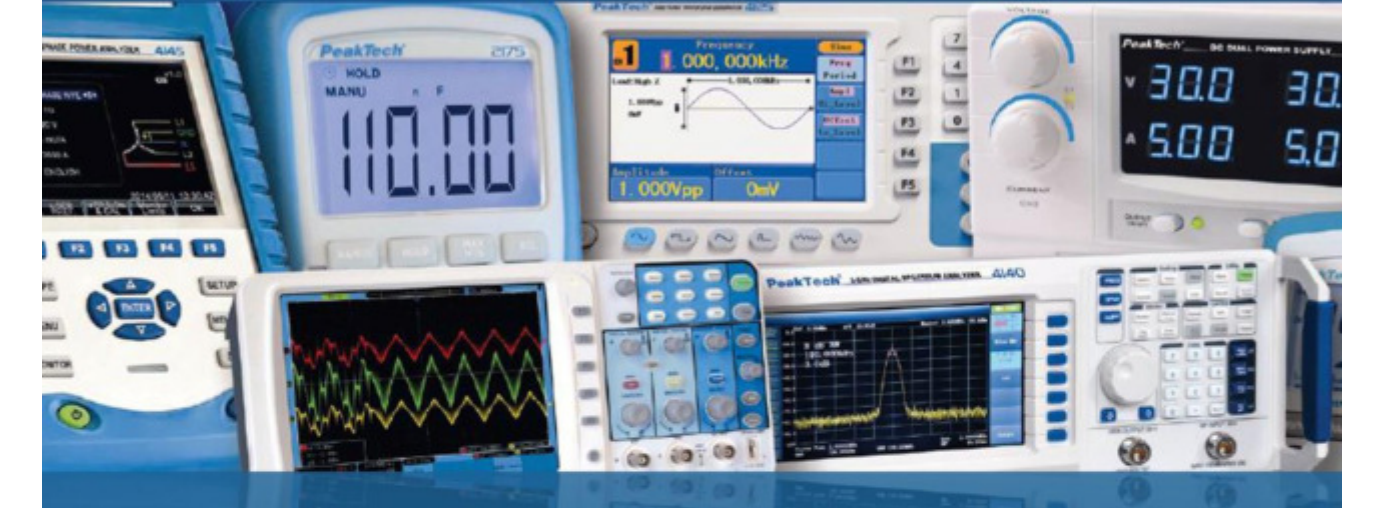

*PeakTech®* 2755

# Manual de uso

Comprobador de seguridad de instalaciones

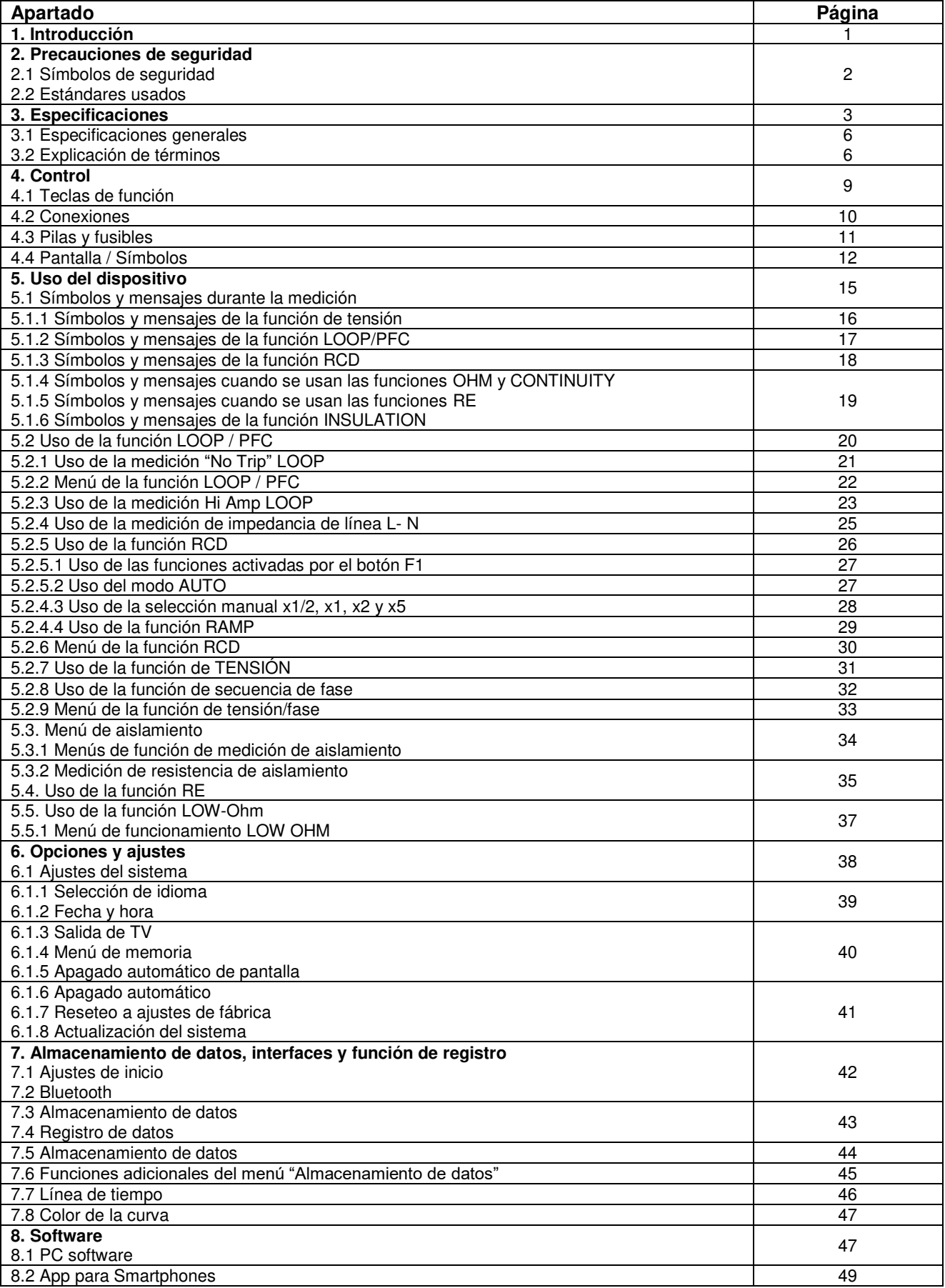

# **1. Introducción**

Este producto cumple con los requisitos de las siguientes Directivas de la Comunidad Europea: 2004/108/CE (Compatibilidad electromagnética) y 2006/95/CE (Bajo voltaje) enmendada por 2004/22/CE (Marcado CE). Sobretensión de categoría III 600 V. Contaminación de grado 2.

# **2. Precauciones de seguridad**

Para garantizar el funcionamiento del equipo y eliminar el peligro de daños serios causados por cortocircuitos (arcos eléctricos), se deben respetar las siguientes precauciones. Los daños resultantes de fallos causados por no respetar estas precauciones de seguridad están exentos de cualquier reclamación legal cualquiera que sea ésta.

- No exceda el valor máximo de entrada permitido (peligro de daños serios y/o destrucción del equipo).
- Antes de conectar el equipo, revise las sondas para prevenir un aislamiento defectuoso o cables pelados.
- Sustituya el fusible defectuoso solamente por un fusible del mismo valor del original. **Nunca** cortocircuite el fusible ni el soporte del mismo.
- Nunca toque las puntas de las sondas.
- Cumpla con las etiquetas de advertencia y demás información del equipo.
- Las mediciones solo se deben realizar con ropa seca y zapatos de goma. Por ejemplo, sobre alfombrillas aislantes.
- Comience siempre con el rango más alto de medición cuando mida valores desconocidos.
- Desconecte del circuito de medición las sondas antes de cambiar de modo o función.
- No exponga el equipo directamente a la luz del sol o temperaturas extremas.
- No exponga el equipo a humedad extrema o mojado.
- No exponga el equipo a golpes o vibraciones fuertes.
- Mantenga lejos del equipo electrodos o soldadores calientes.
- Permita que el equipo se estabilice a temperatura ambiente antes de tomar las mediciones (importante para mediciones exactas).
- Solamente para uso en interiores.
- **Los instrumentos de medición deben mantenerse fuera del alcance de los niños.**

# **2.1 Símbolos de seguridad**

# **¡Atención!**

Riesgo de descarga eléctrica. No abra la caja durante el proceso de medición.

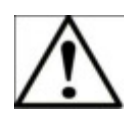

#### **¡Atención!**

No aplique sobrentensión a los conectores de entrada. Retire las sondas de test antes de abrir el compartimento de la batería. Use un paño seco para limpiar la carcasa. Cumpla con todas las advertencias de seguridad que aparecen en el manual de instrucciones.

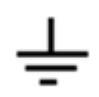

Tierra.

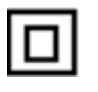

Doble aislamiento.

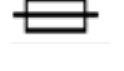

Fusible

No lo use en sistemas con tensión que excedan los 550 V.

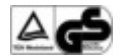

TÜV/GS aprobado, TÜV Rheinland.

# **2.2 Estándares usados**

Este dispositivo se ha comprobado de acuerdo con las siguientes regulaciones:

### **EN 61326:**

Equipo eléctrico para medición, control y laboratorio.

#### **EN 61010-1:**

Requisitos de seguridad pare medición, control y laboratorio. Parte 1: Requisitos generales.

#### **EN61557:**

Seguridad eléctrica en sistemas de distribución de baja tensión hasta 1000 V CA y 1500 V CC en dispositivos para comprobación, medición o monitorización de medidas de protección.

- Parte 1: Requisitos generales.
- Parte 2: Resistencia de aislamiento.
- Parte 3: Resistencia de lazo
- Parte 4: Resistencia de conexión a tierra y conexión equipotencial.
- Parte 6: Dispositivos de corriente residual (RCDs) en sistemas TT y TN.
- Parte 7: Secuencia de fase.
- Parte 10: Dispositivo de medición combinada.

# **3. Especificaciones**

#### **Resistencia de LAZO**

# **L- PE (Hi-Amp)**

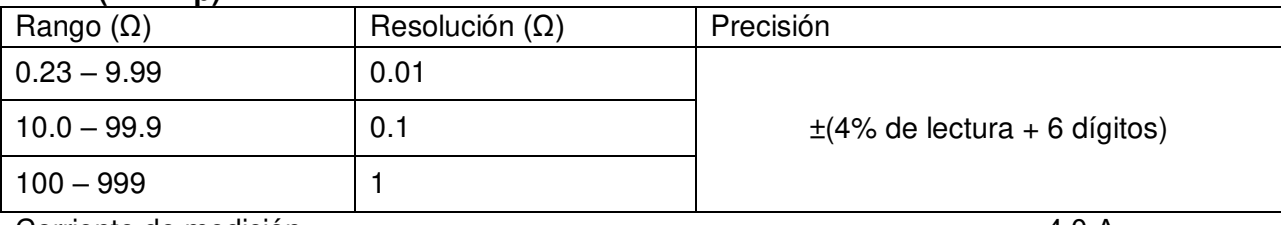

Corriente de medición …………….………………………………………..………… 4.0 A Rango de tensión usado …………………………195V CA – 260V CA (50,60Hz)

# **L- PE (Sin disparo)**

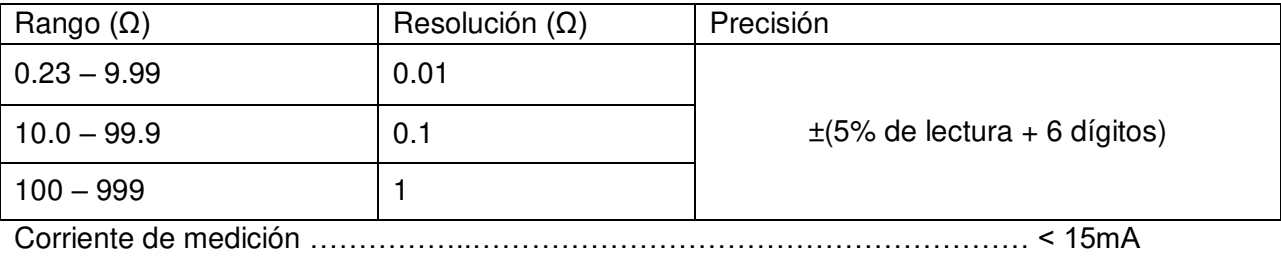

Rango de tensión usado ……………………………195V CA – 260V CA (50,60Hz)

#### **Resistencia de LÍNEA L- N**

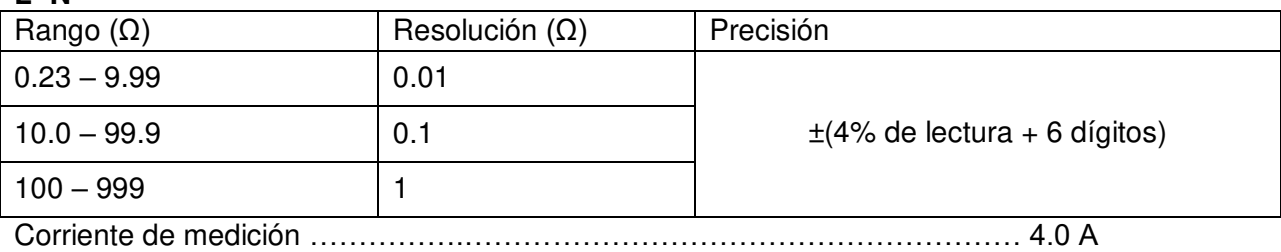

Rango de tensión usado ………………………..195V CA – 260V CA (50,60Hz)

# **RCD (EN 61557-6)**

Rango Rcd (In) …………...……………………….10mA, 30mA, 100mA, 300mA, 500mA y 1A. Corriente de comprobación ……………………x1/2, x1, x2 y x5.

# **Precisión en la corriente de comprobación aplicada**

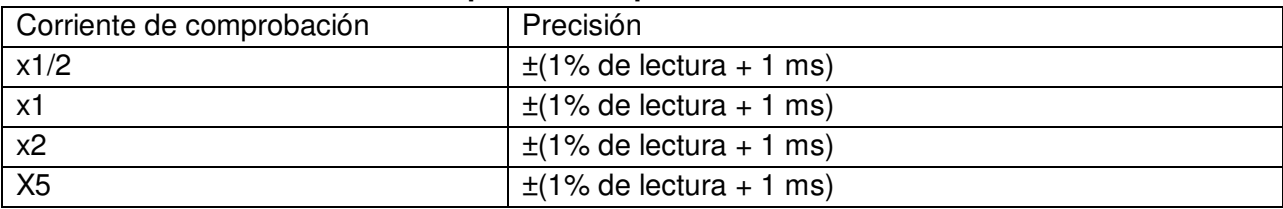

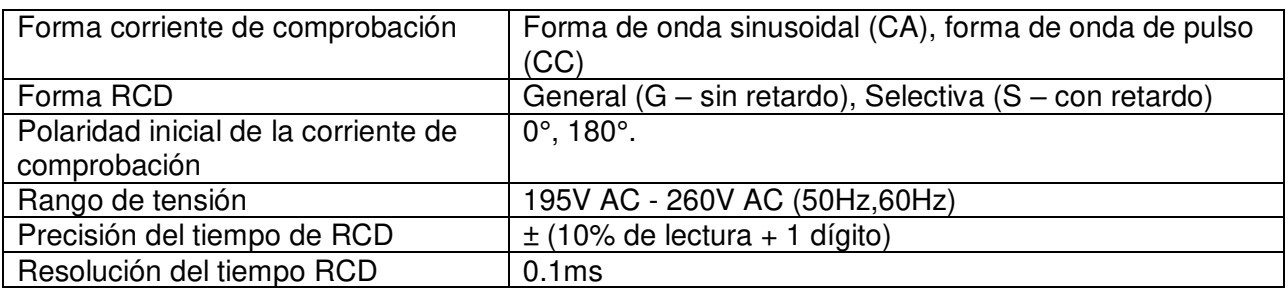

# **Tensión y frecuencia**

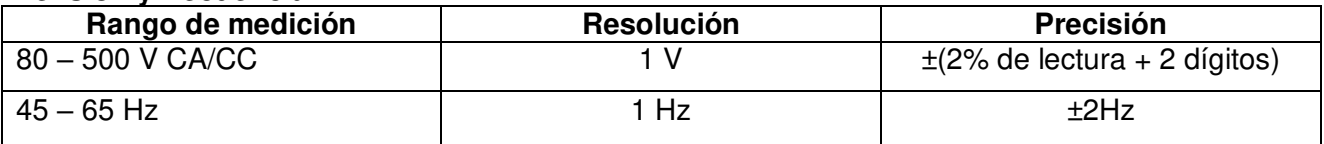

# **Resistencia de tierra**

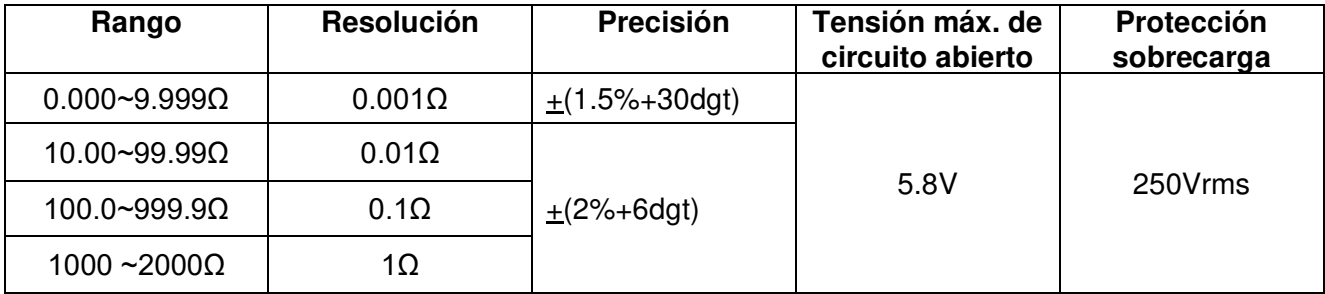

#### **Baja resistencia**

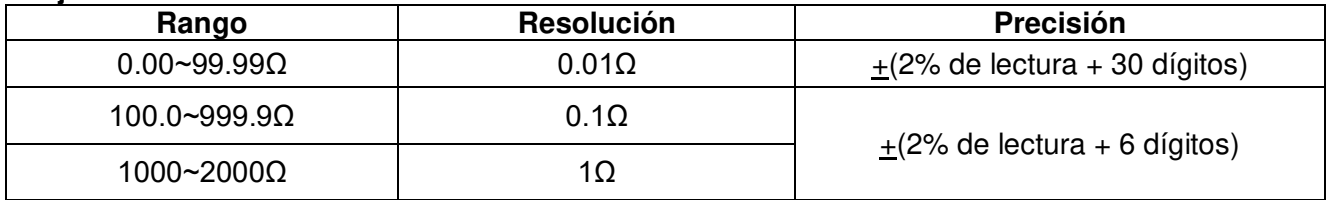

#### **Aislamiento**

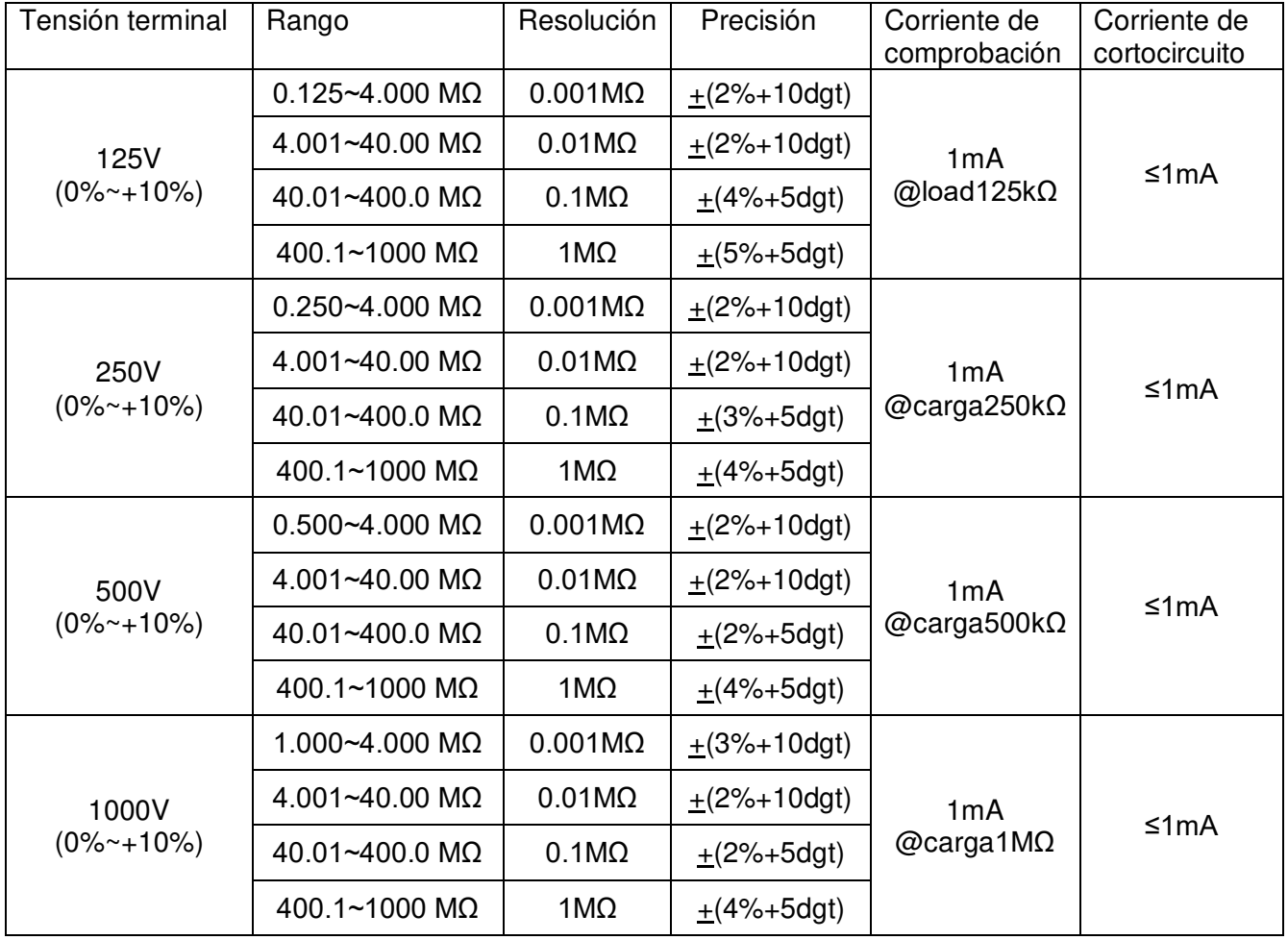

# **3.1 Especificaciones generales**

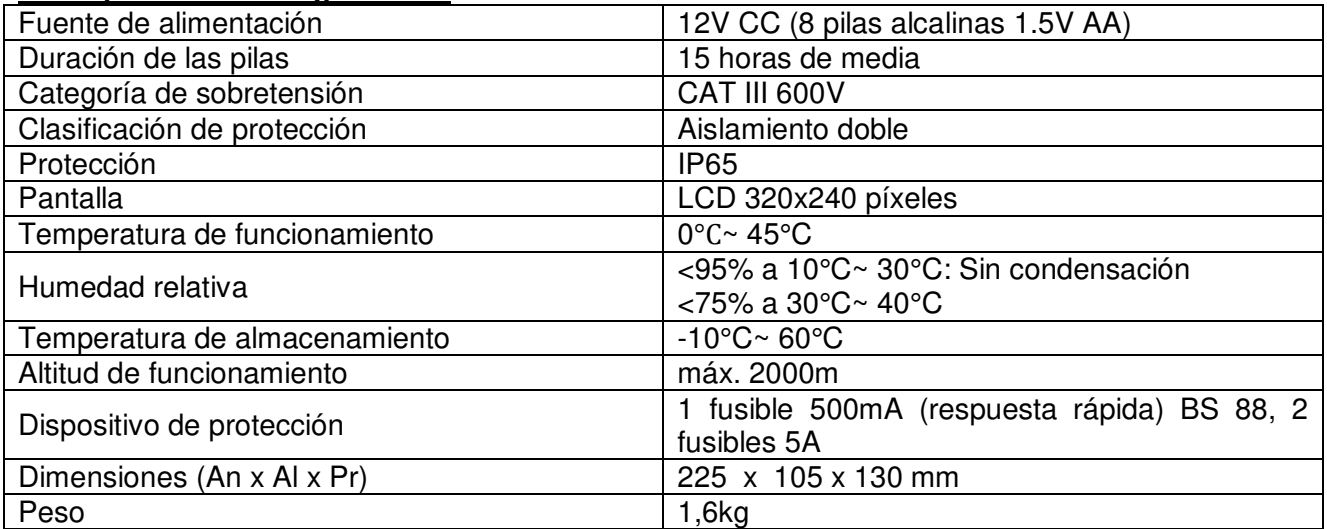

# **3.2 Explicación de términos**

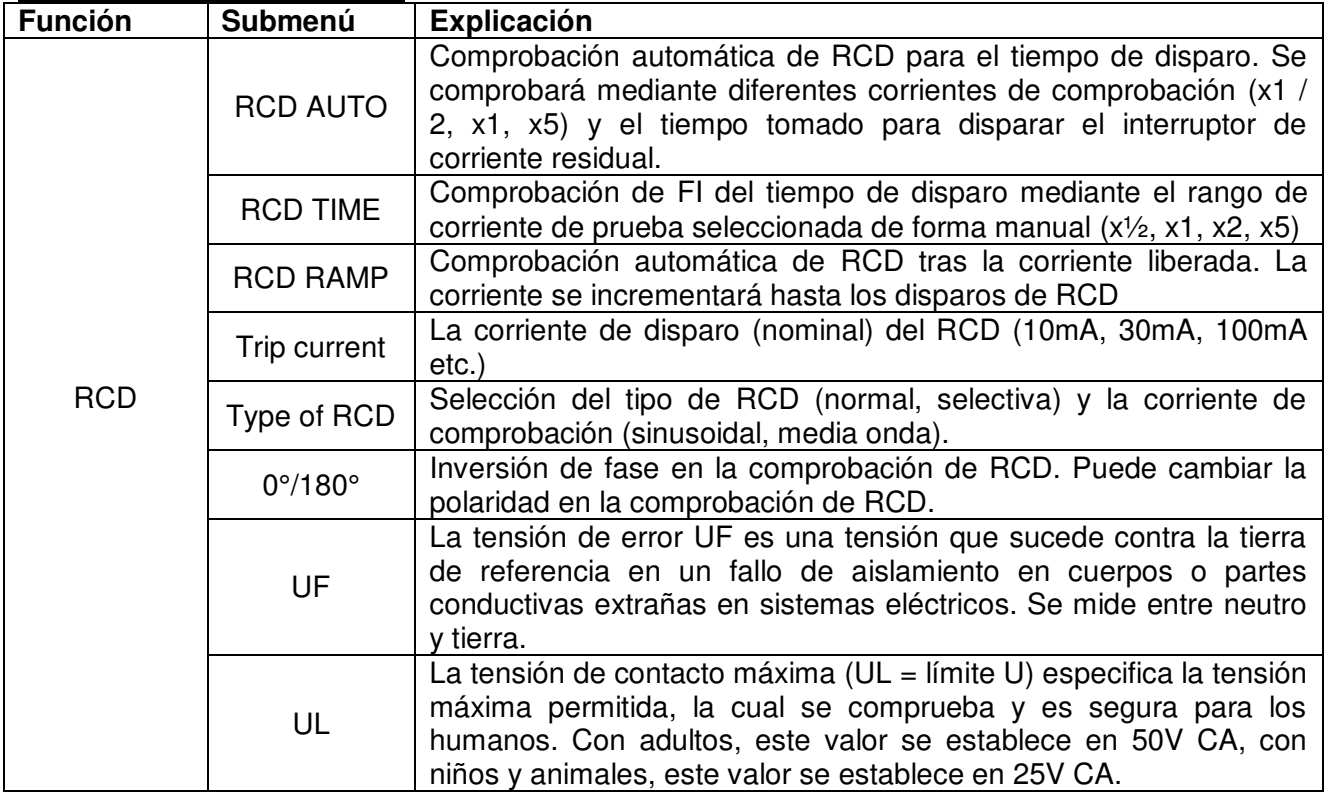

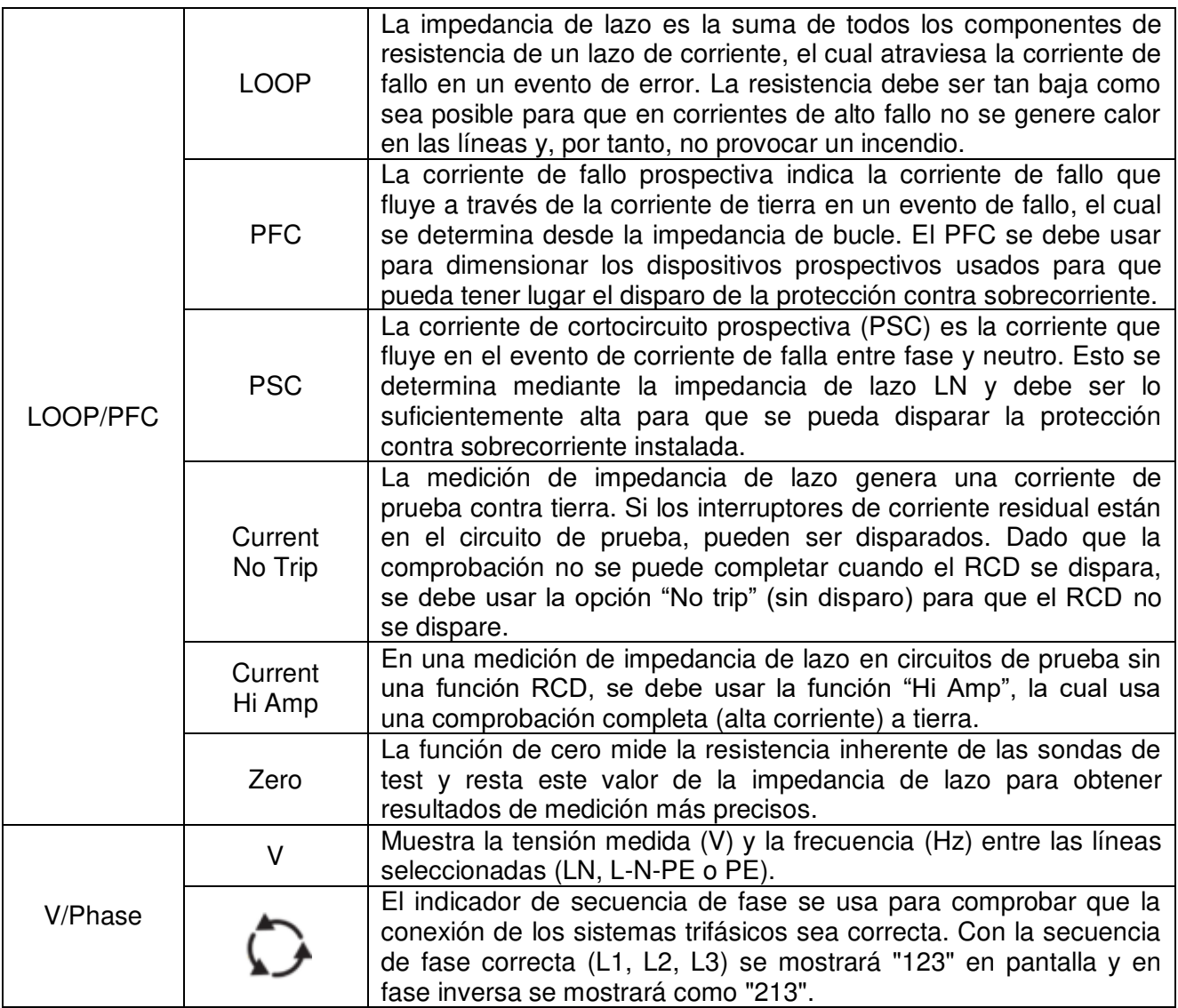

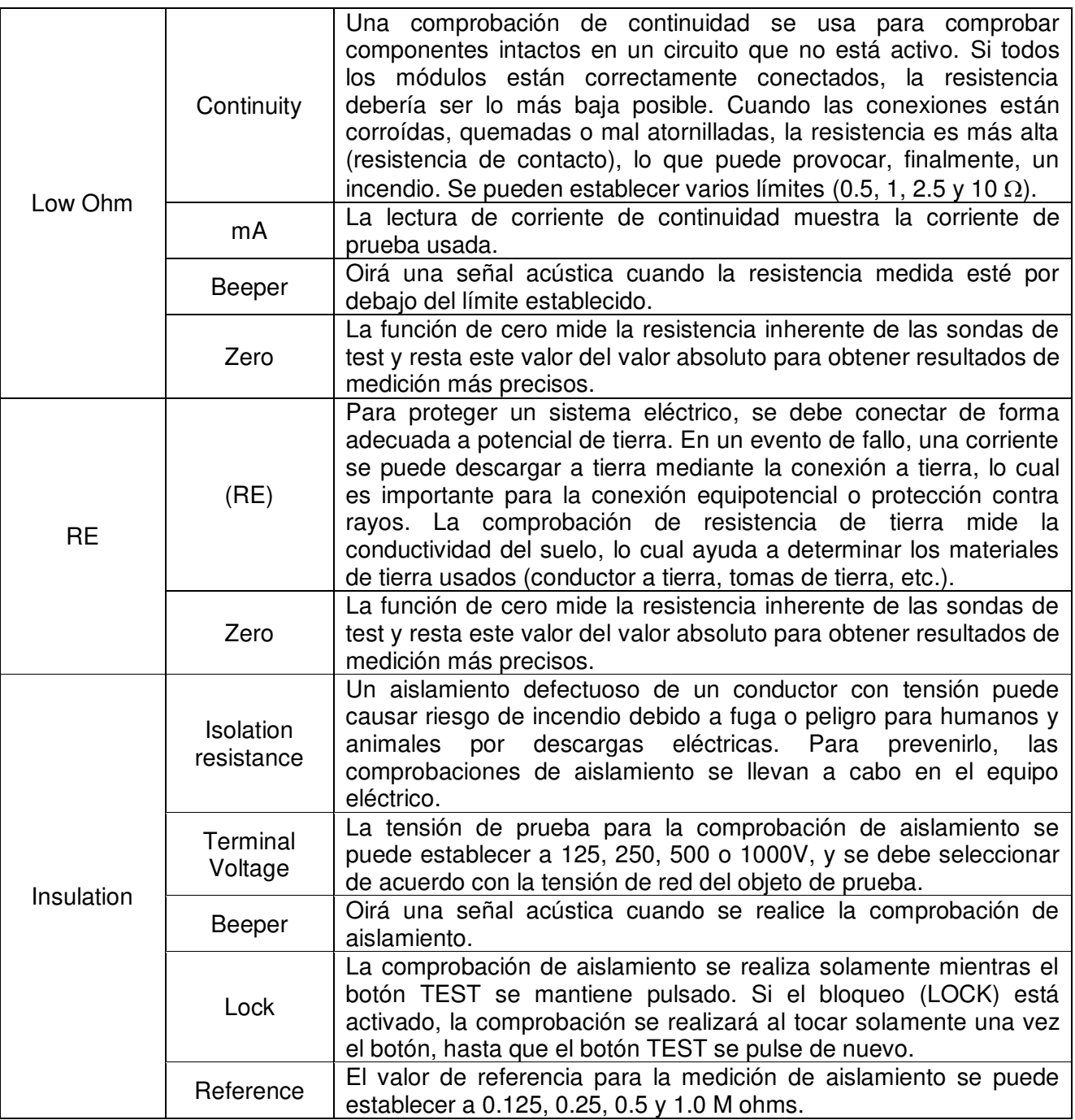

# **4. Control**

# **4.1 Teclas de función**

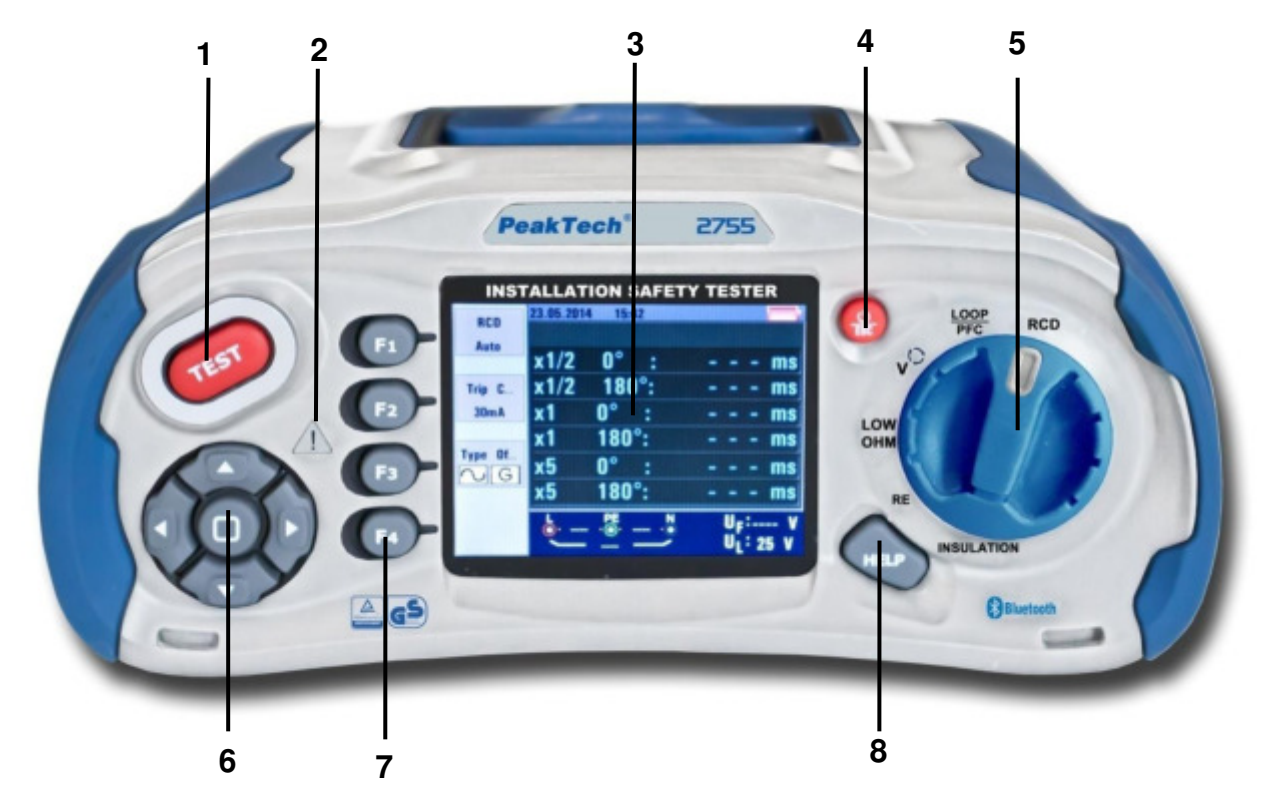

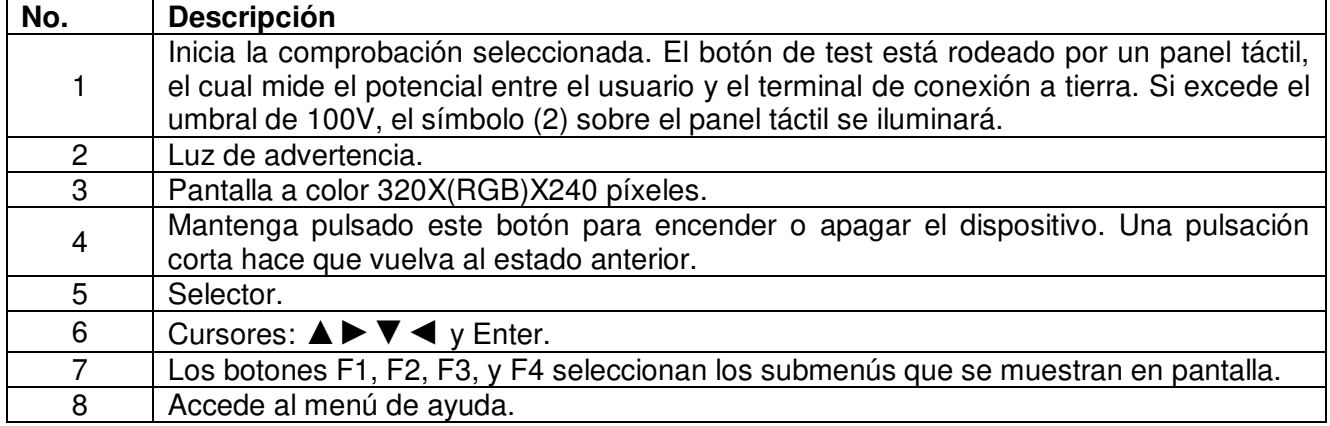

# **4.2 Conexiones**

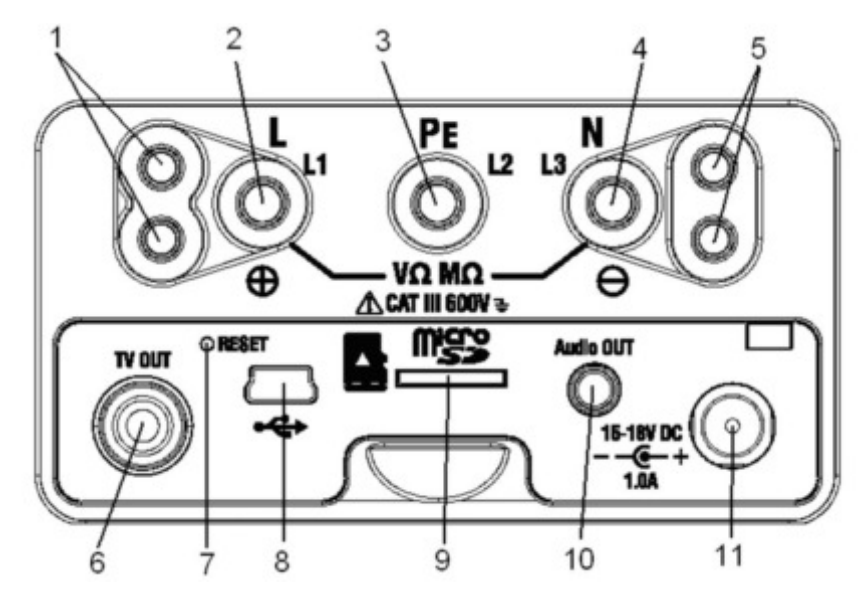

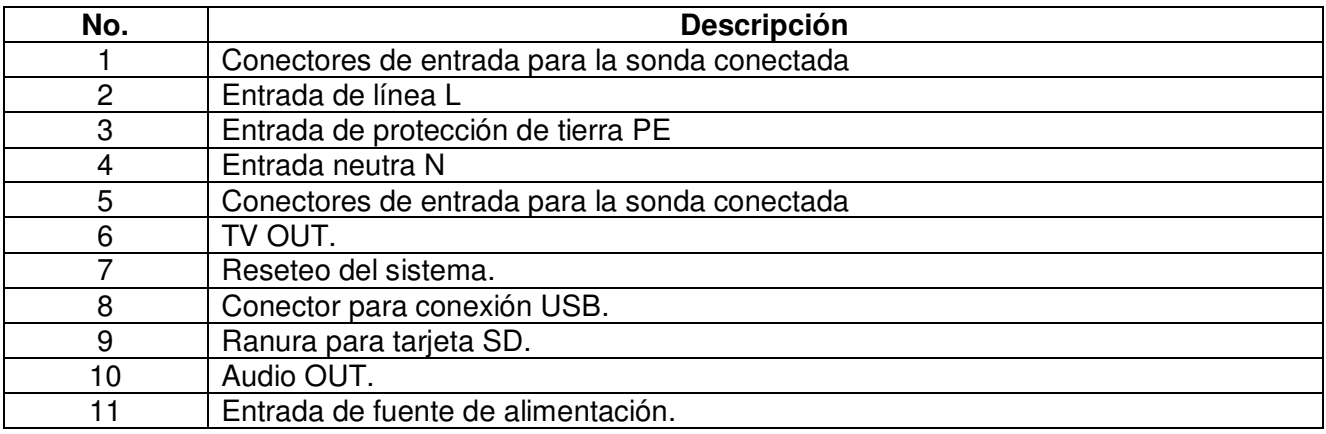

# **4.3 Pilas y fusibles**

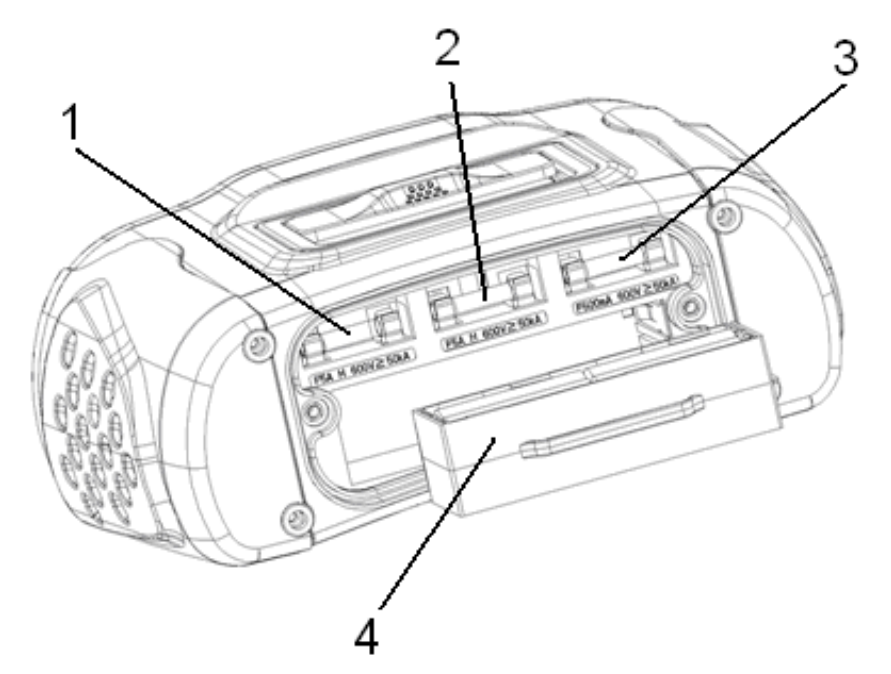

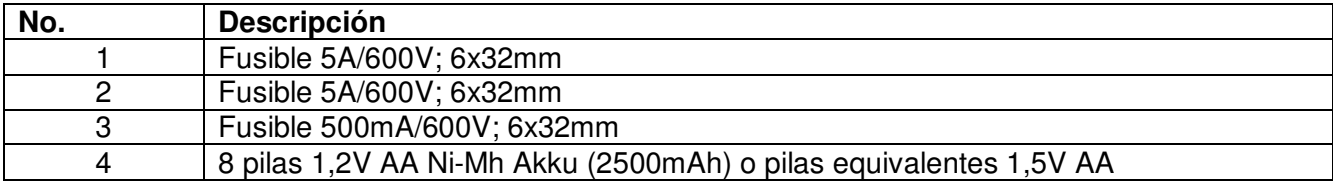

# **4.4 Pantalla / Símbolos**

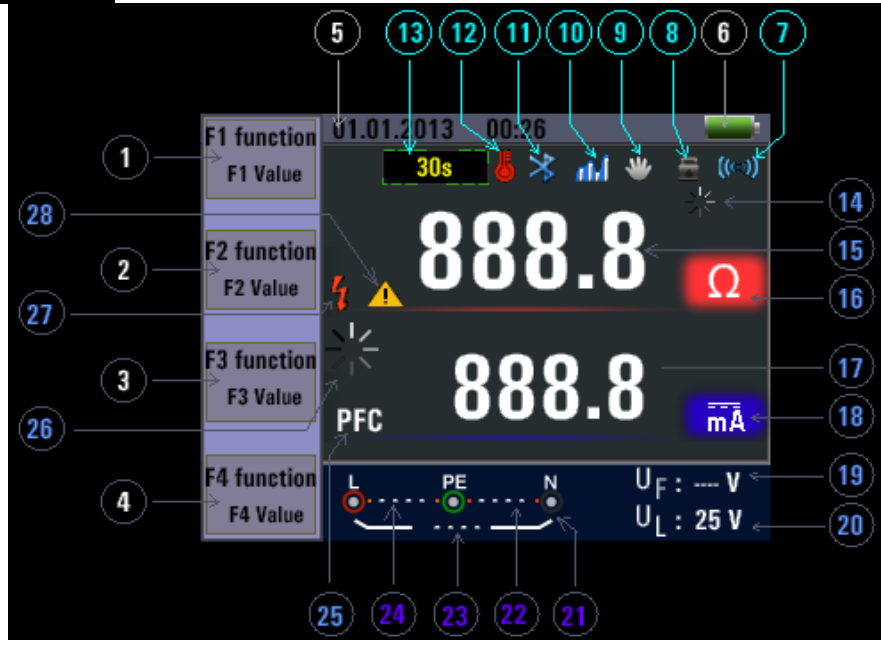

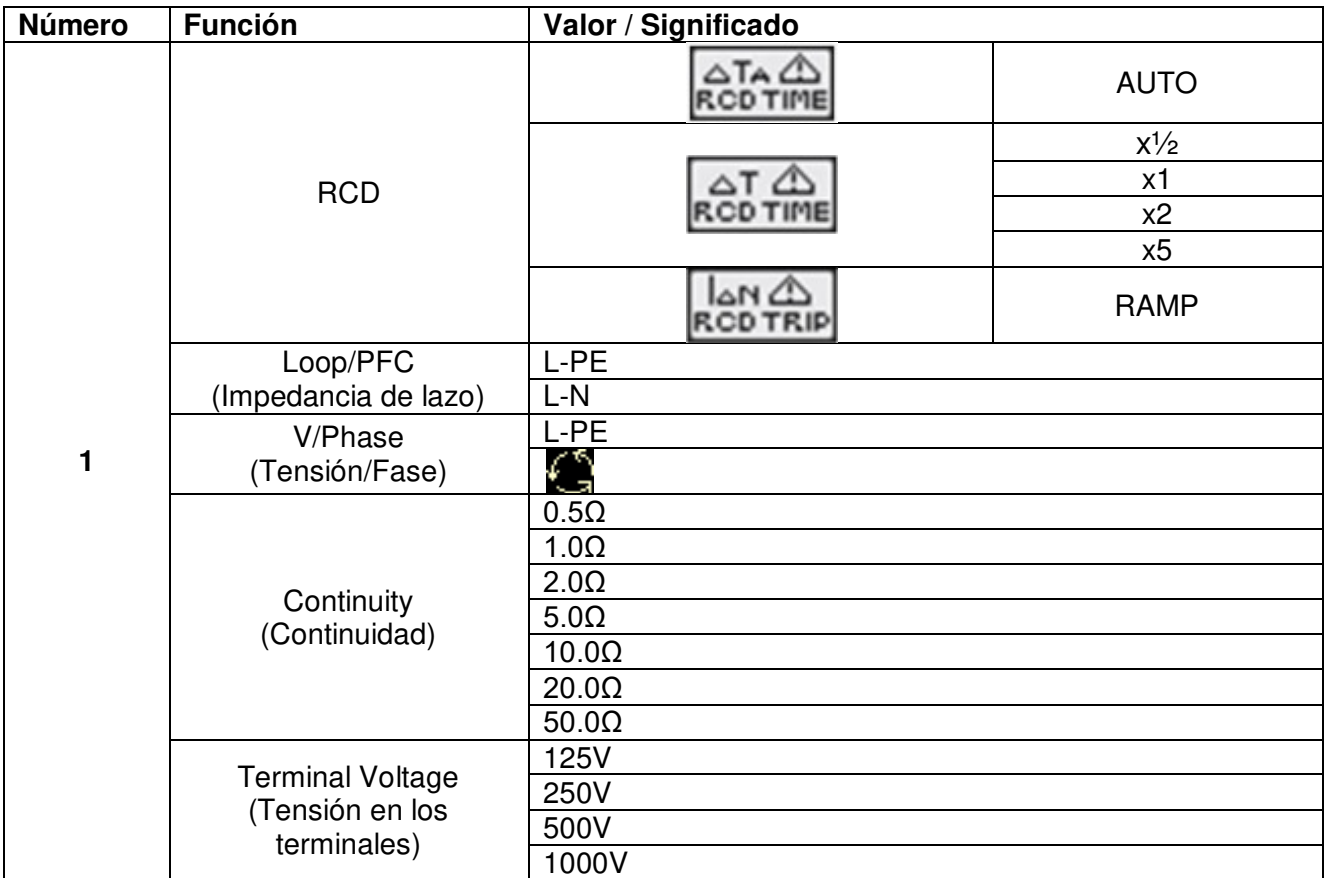

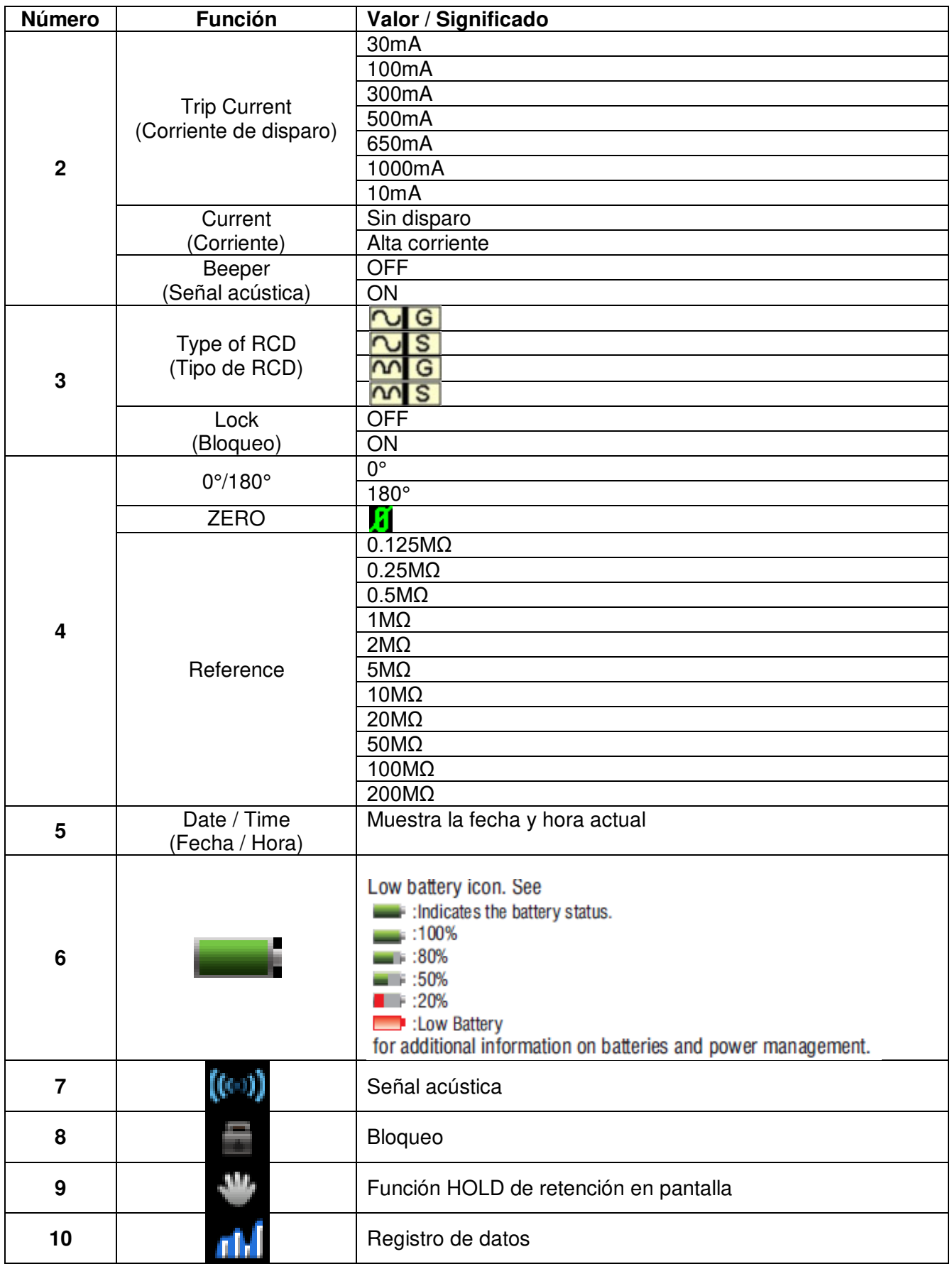

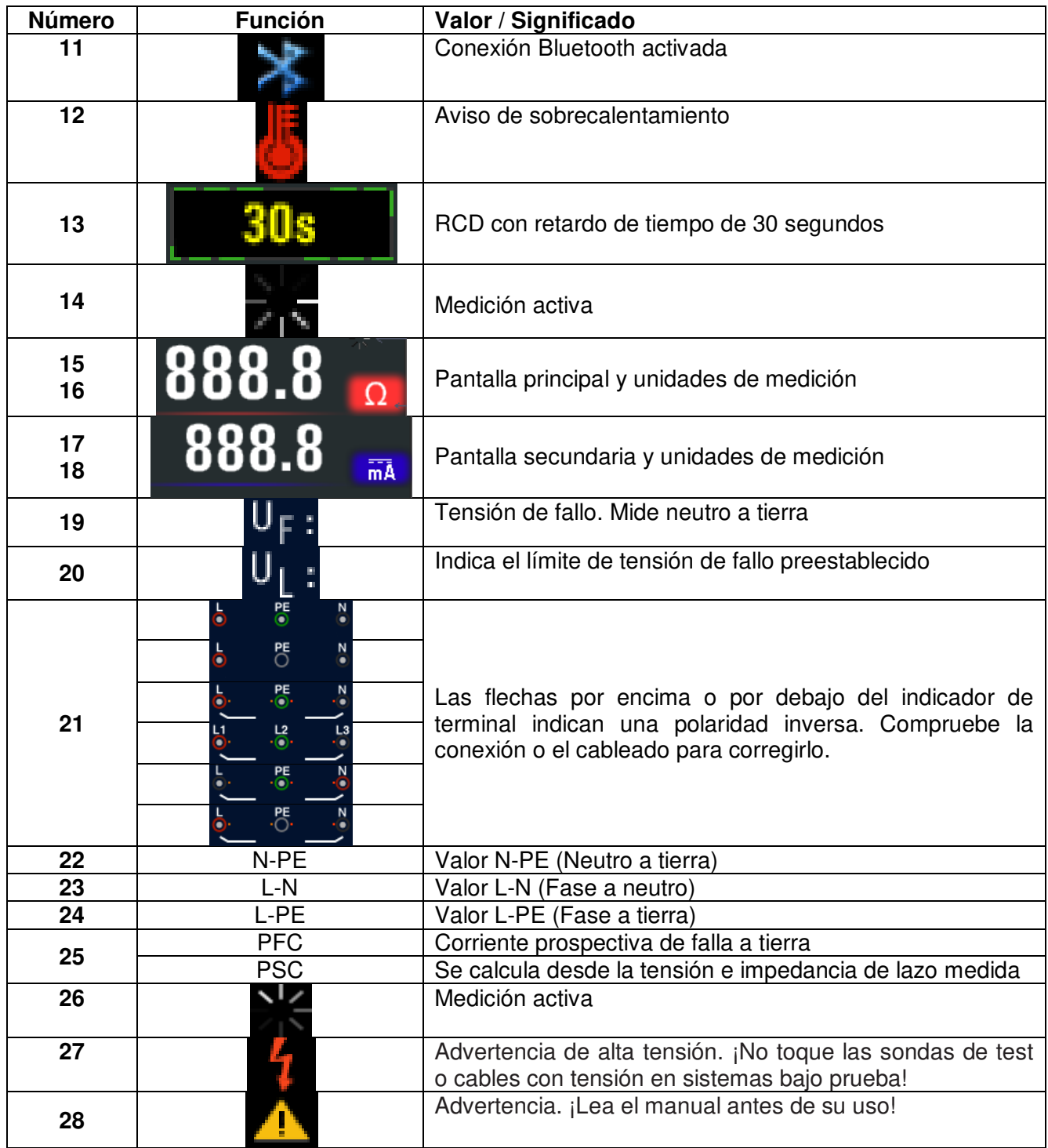

# **5. Uso del dispositivo**

# **5.1 Símbolos y mensajes durante la medición**

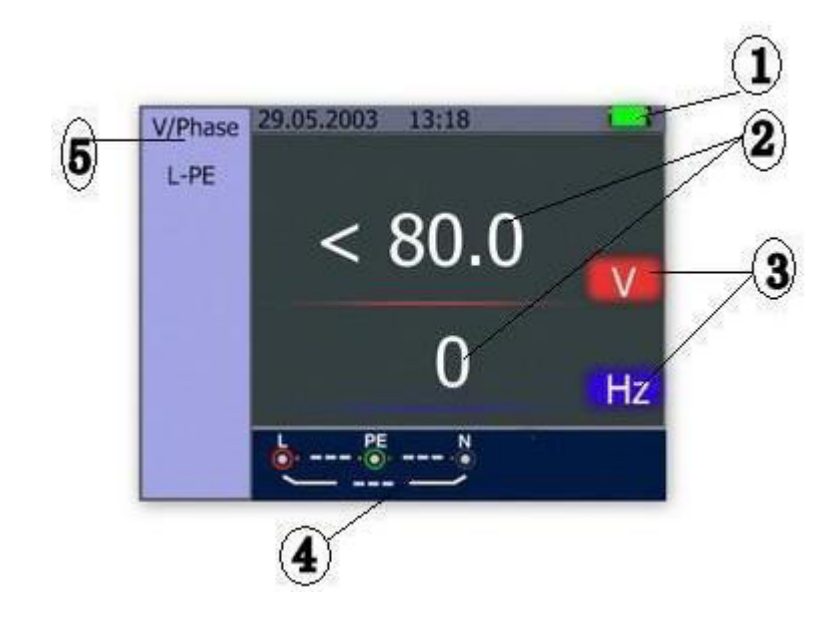

# Descripción:

- 1. Estado de las pilas.
- 2. Lectura del valor medido.
- 3. Unidad de medición del valor medido.
- 4. Indicación de la conexión del terminal de entrada correcto.
- 5. Menú actual.

# **5.1.1 Símbolos y mensajes de la función de TENSIÓN**

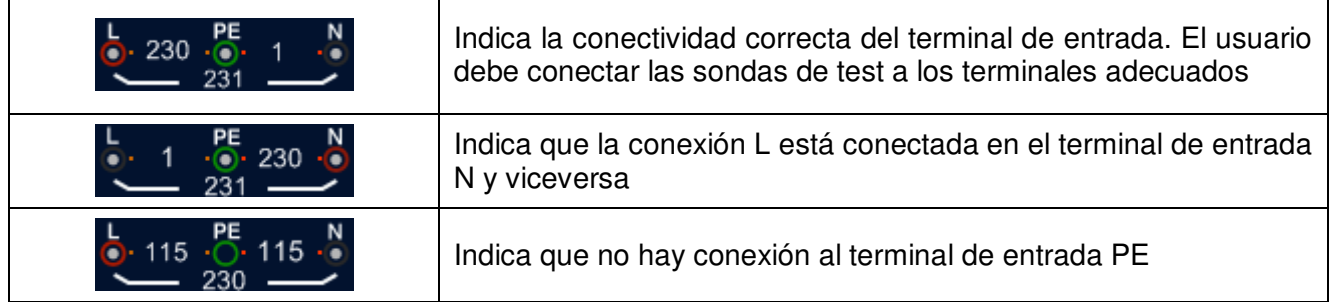

Si la condición del cableado no es la normal, el dispositivo estará limitado en las mediciones que pueda realizar.

Notas:

1) No detectará dos cables con tensión en un circuito.

- 2) No detectará una combinación de errores.
- 3) No detectará la inversión de conductores de tierra y a tierra.

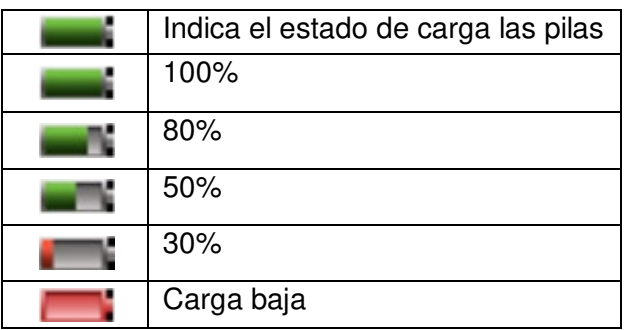

# **5.1.2 Símbolos y mensajes de la función LOOP/PFC**

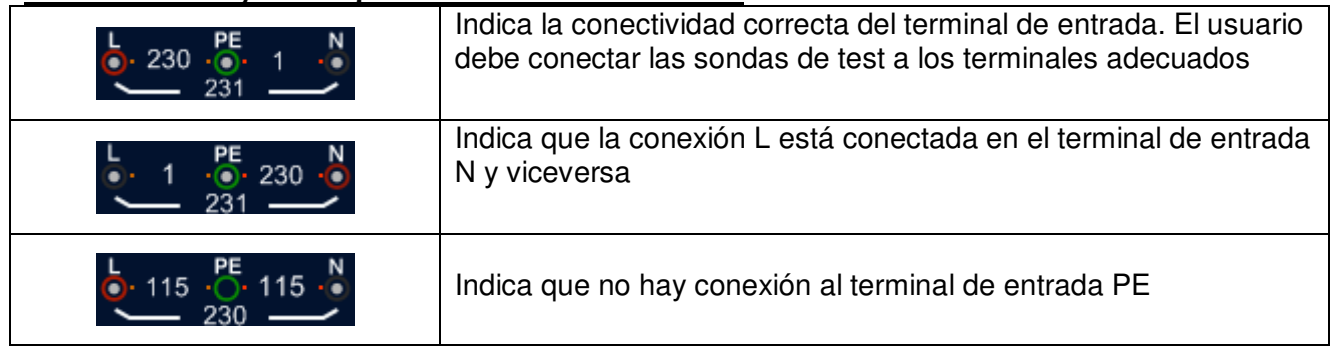

Si la condición del cableado no es la normal, el dispositivo estará limitado en las mediciones que pueda realizar.

Notas:

- 1) No detectará dos cables con tensión en un circuito.
- 2) No detectará una combinación de errores.
- 3) No detectará la inversión de conductores de tierra y a tierra.

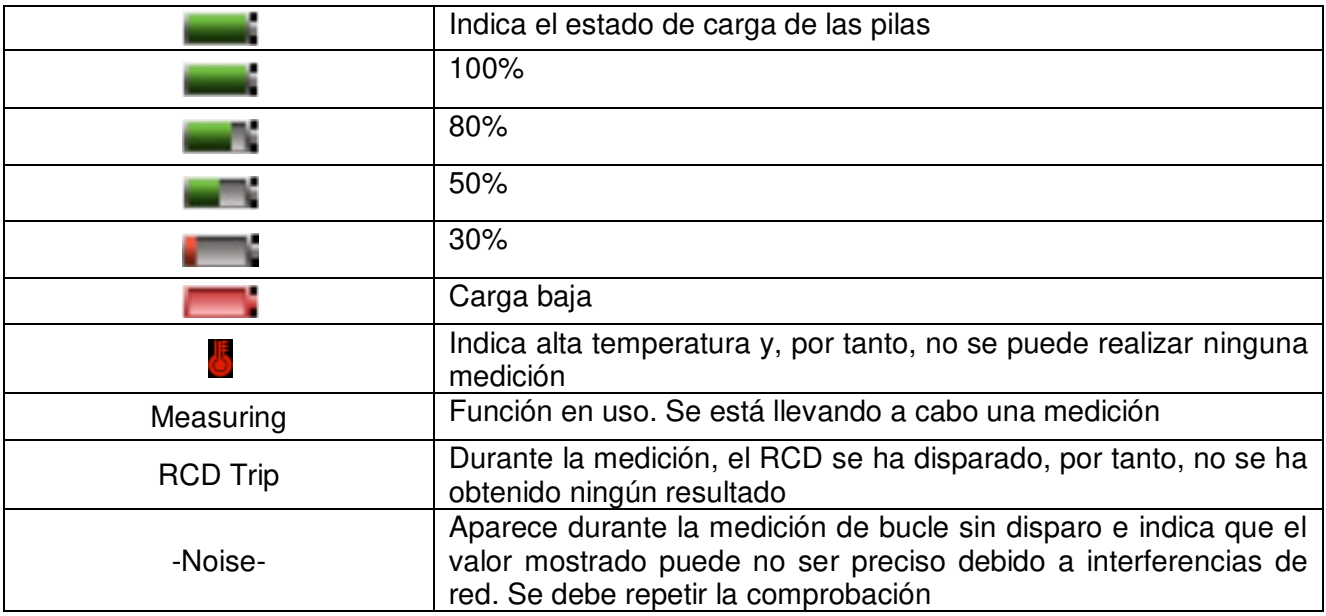

# **5.1.3 Símbolos y mensajes de la función RCD**

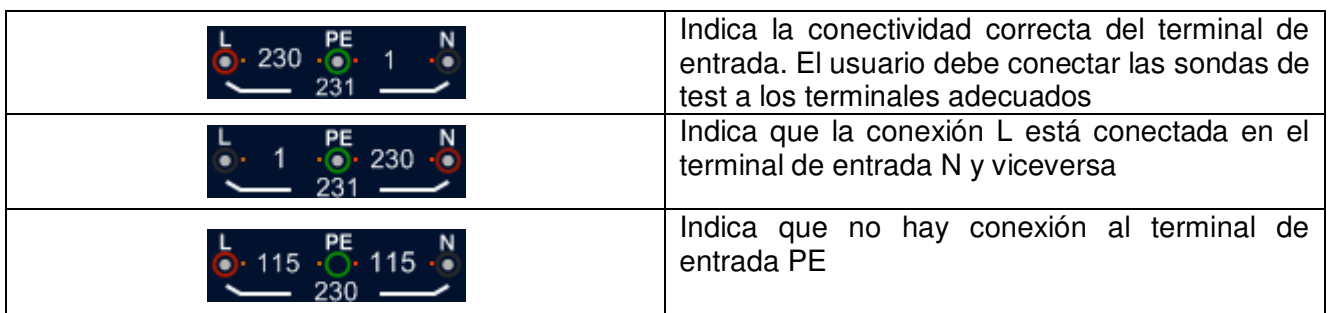

Si la condición del cableado no es la normal, el dispositivo estará limitado en las mediciones que pueda realizar.

Notas:

- 1) No detectará dos cables con tensión en un circuito.
- 2) No detectará una combinación de errores.
- 3) No detectará la inversión de conductores de tierra y a tierra.

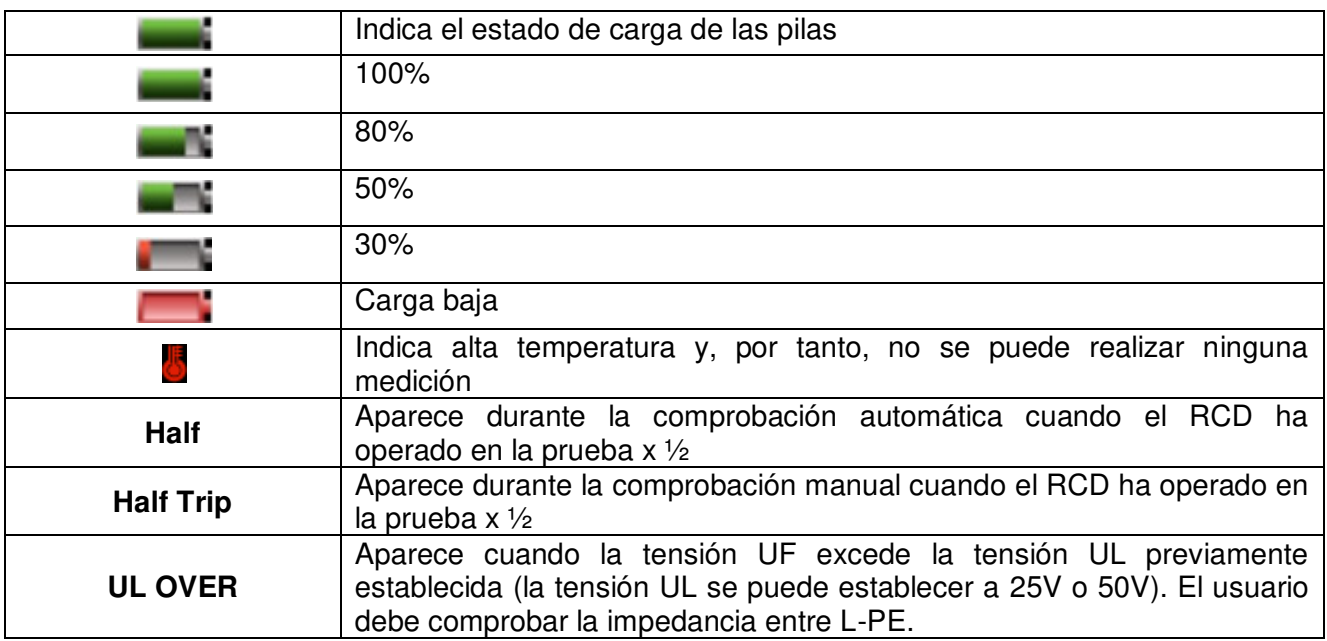

# **5.1.4 Símbolos y mensajes cuando se usan las funciones LOW OHM y CONTINUITY**

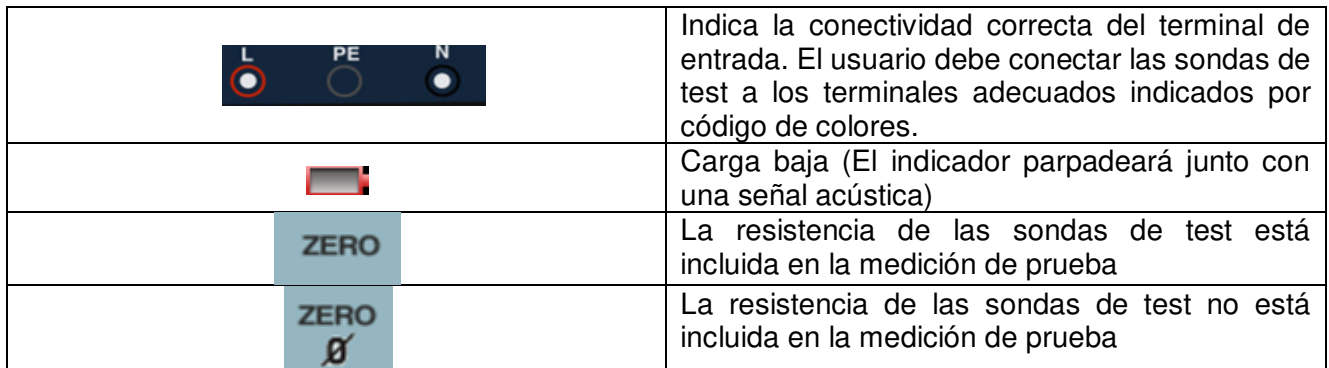

# **5.1.5 Símbolos y mensajes cuando se usan las funciones RE**

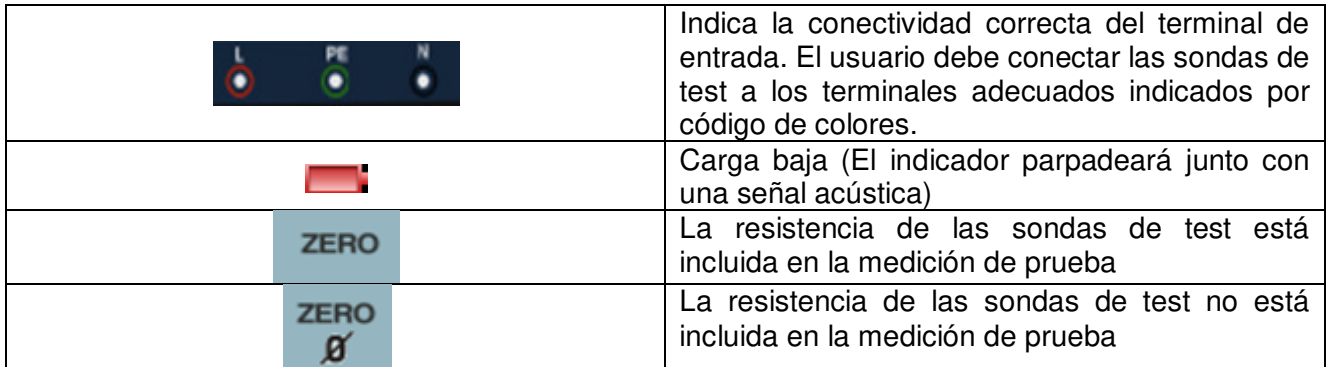

# **5.1.6 Símbolos y mensajes de la función INSULATION**

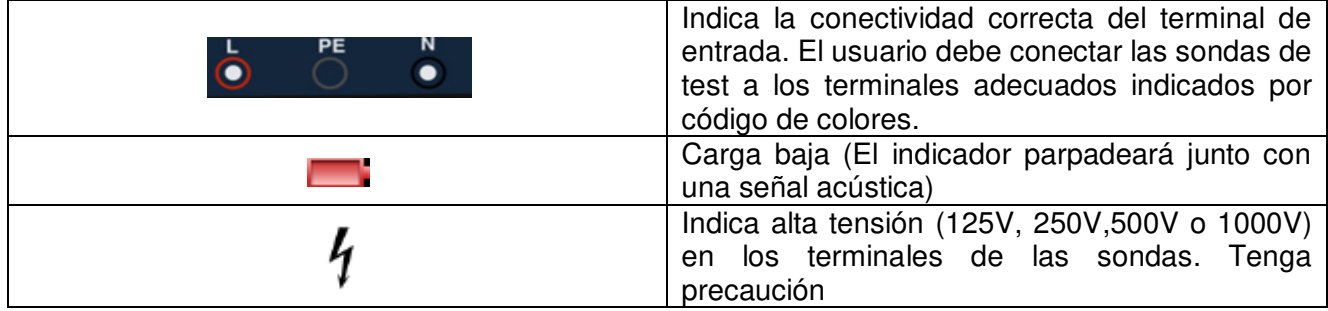

#### **5.2 Uso de la función LOOP / PFC**

1. Antes de realizar una comprobación de impedancia de lazo, use el adaptador a cero de los accesorios para cortocircuitar las sondas de test o el cable de alimentación como se muestra a continuación. Luego, mantenga pulsado el botón F4 durante más de dos segundos hasta que aparezca el indicador li

El dispositivo mide la resistencia del conductor, almacena la lectura en la memoria y la resta de las mediciones posteriores. La resistencia de las sondas de test se almacenará incluso cuando el dispositivo se apague y se vuelva a encender posteriormente, por lo que no es necesario repetir la operación cada vez que use el dispositivo con las mismas sondas de test o cable de alimentación.

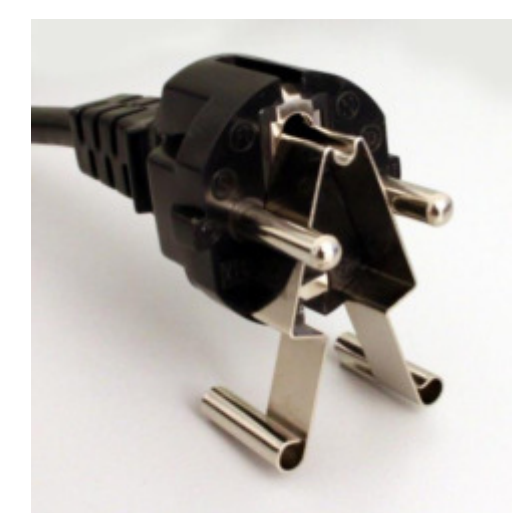

Adaptador a cero usado en un conector Schuko®

Si desea resetear un valor a cero, pulse la tecla F4 hasta que el indicador li desaparezca.

#### **Nota:**

Asegúrese de que la carga de las pilas del dispositivo es buena antes de ajustar a cero las sondas de test.

2. Puede seleccionar la tensión UL manteniendo pulsada la tecla F4 durante más de dos segundos (25V o 50V).

### **5.2.1 Uso de la medición "No Trip" LOOP**

Esta medición se selecciona cuando el circuito está protegido por un RCD de 30mA o superior.

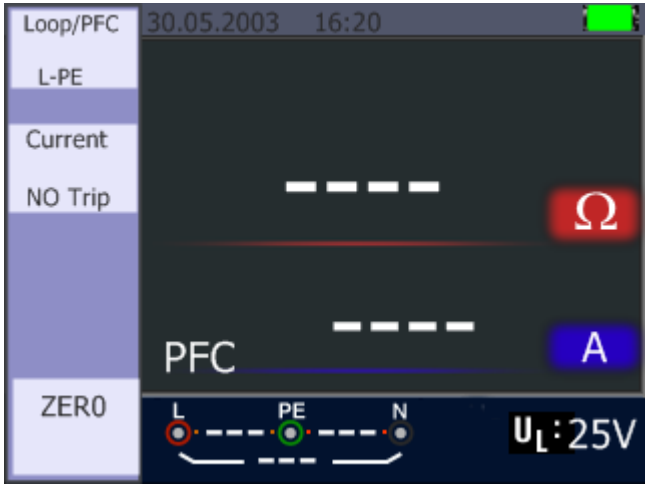

No Trip LOOP – Pantalla en Standby

- 1. Coloque el selector en la posición LOOP/PFC.
- 2. Conecte las sondas de test como se muestra en la imagen siguiente.
- 3. Tan pronto como el dispositivo detecte tensión en sus terminales, la medición se llevará a cabo pulsando el botón TEST.
- 4. Si "Noise" aparece durante la medición, el valor puede que no sea preciso debido a la interferencia de red y se debería repetir la comprobación.
- 5. Err 1: Asegúrese que la polaridad sea la correcta (Fase, Neutro y PE), de lo contrario, el mensaje "Err 1" aparecerá.

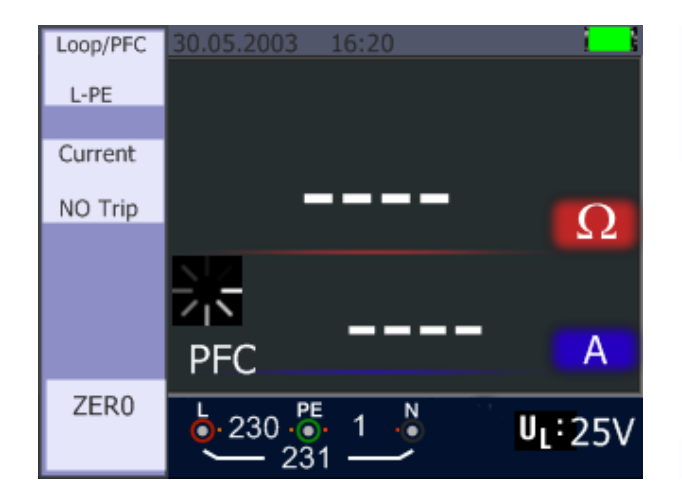

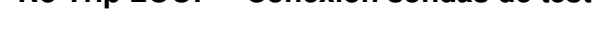

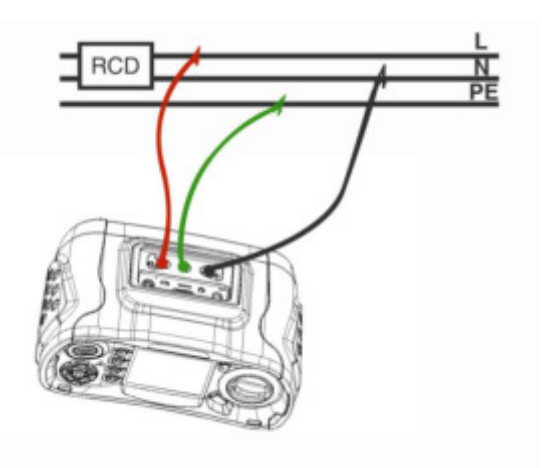

 **No Trip Loop No Trip LOOP – Conexión sondas de test** 

# **5.2.2 Menú de la función LOOP / PFC**

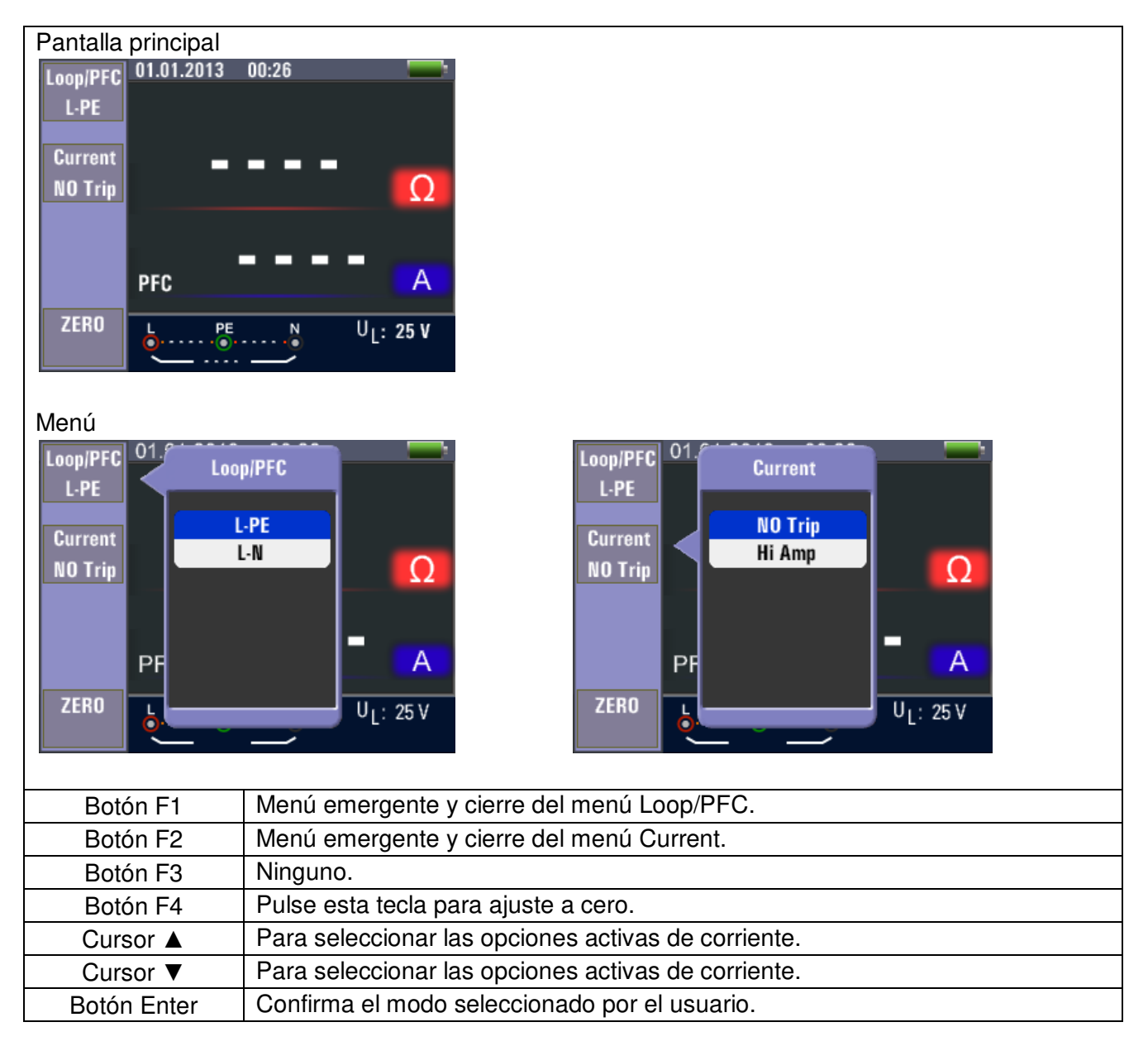

• Cuando se completa la medición, el valor de impedancia de L-PE y PFC (lf) aparecerá en pantalla.

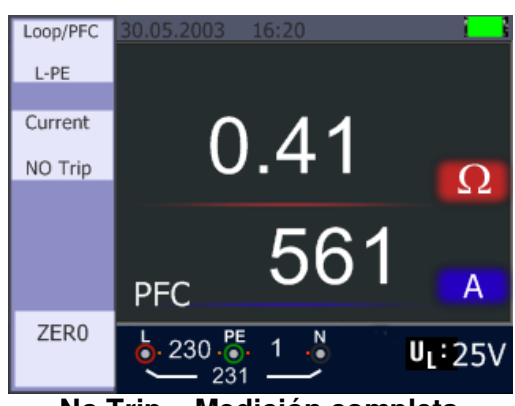

**No Trip – Medición completa** 

• Pulse el botón TEST si es necesario repetir la medición.

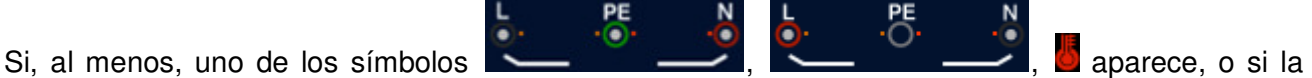

tensión excede de 260V, la medición no se llevará a cabo.

### **5.2.3 Uso de la medición Hi Amp LOOP**

Este tipo de medición se selecciona cuando el circuito NO está protegido mediante un RCD.

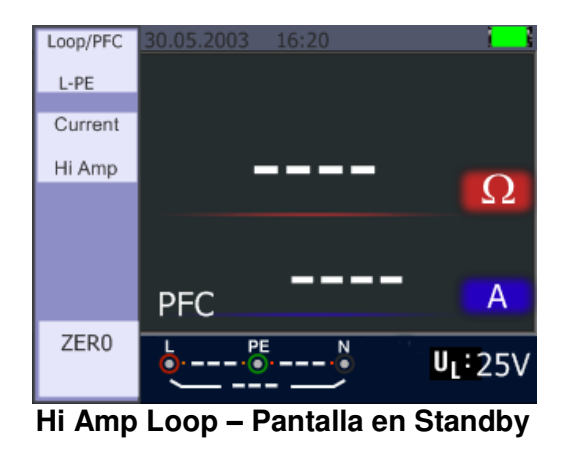

- 1. Coloque el selector en la posición LOOP/PFC.
- 2. Pulse el botón F2 para cambiar de "No trip" a "Hi Amp".
- 3. Conecte las sondas de test como se muestra en la imagen siguiente.
- 4. Tan pronto como el dispositivo detecte tensión en sus terminales, la medición se llevará a cabo pulsando el botón TEST.

# **Hi Amp LOOP – Hi Amp LOOP –** Se usa donde NO RCD está presente **Conexión de sonda de test**

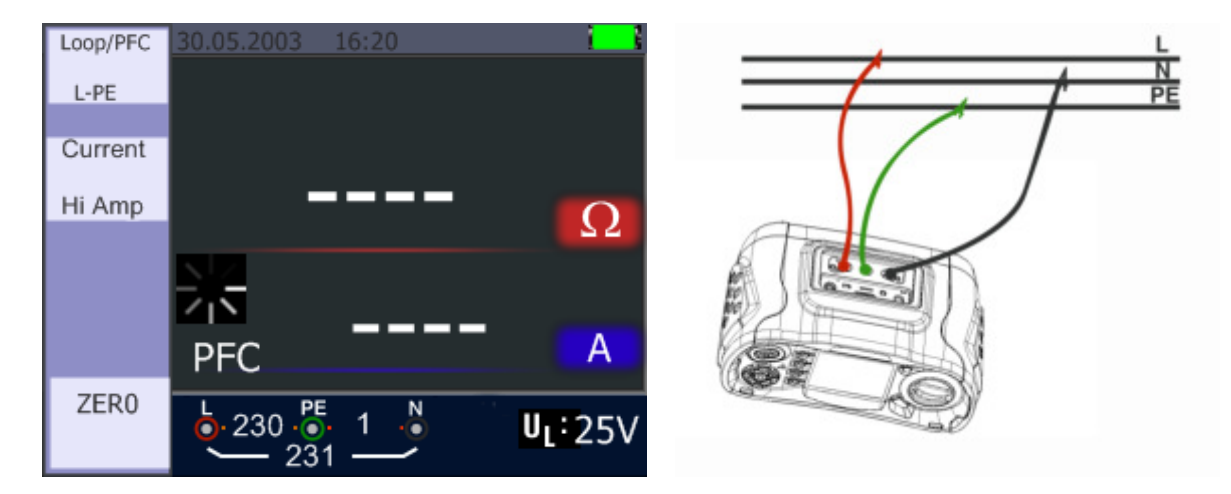

5. Cuando se completa la medición, el valor de impedancia de L-PE y PFC (lf) aparecerá en pantalla.

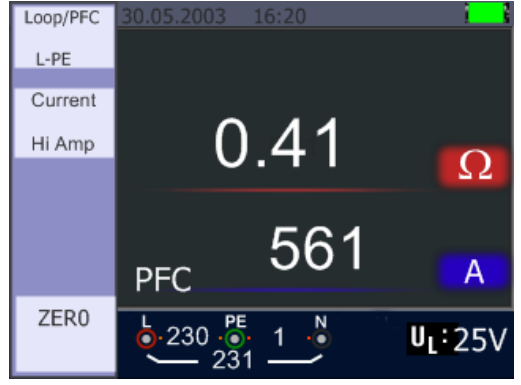

**Hi Amp LOOP – Medición finalizada** 

6. Pulse el botón TEST si es necesario repetir la medición.

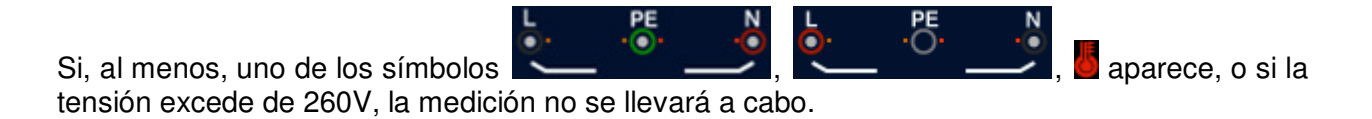

#### **5.2.4 Uso de la medición de impedancia de línea L- N**

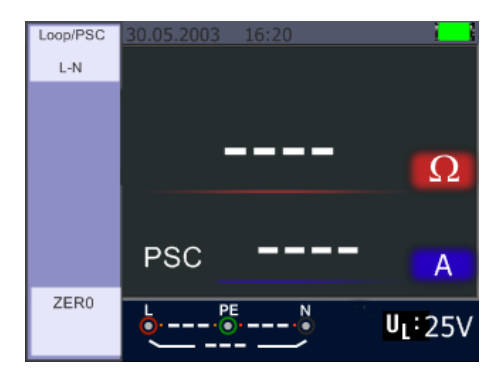

**L-N Line – Pantalla en Standby** 

- 1. Coloque el selector en la posición LOOP/PFC.
- 2. Pulse el botón F1 para cambiar de L PE a L N.
- 3. Conecte las sondas de test como se muestra en la imagen siguiente.
- 4. Tan pronto como el dispositivo detecte tensión en sus terminales, la medición se llevará a cabo pulsando el botón TEST.

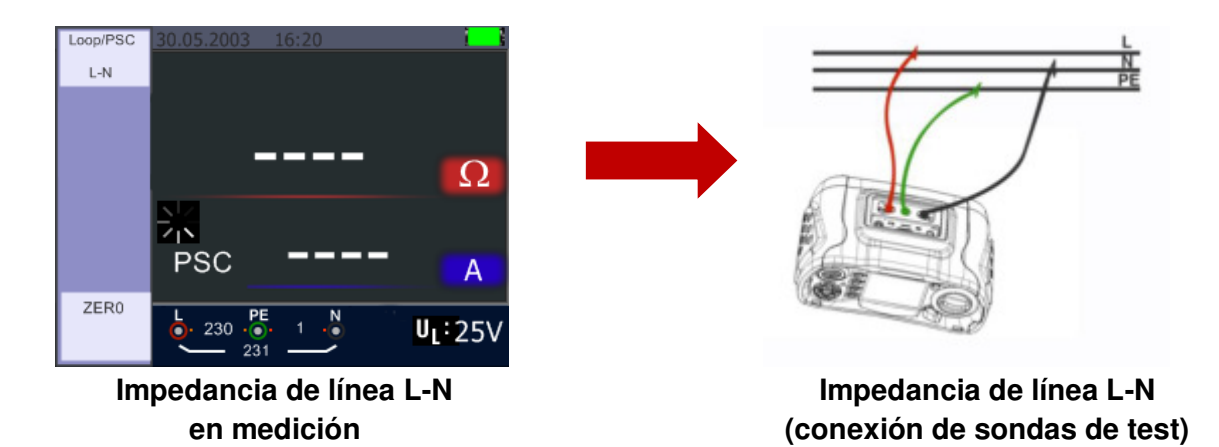

5. Cuando se completa la medición, el valor de impedancia de L-N y PSC aparecerá en pantalla.

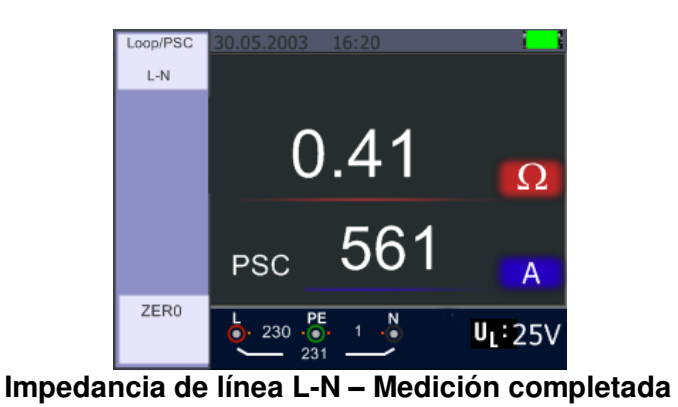

6. Pulse el botón TEST si es necesario repetir la medición.

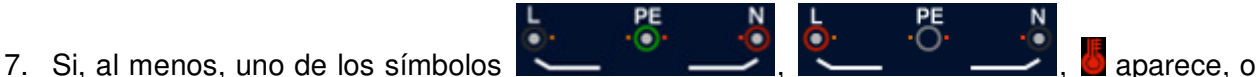

si la tensión excede de 260V, la medición no se llevará a cabo.

# **5.2.5 Uso de la función RCD**

Puede seleccionar la tensión UL manteniendo pulsado el botón F3 durante más de dos segundos (25V o 50V). El valor Uf mostrado es la tensión de contacto.

| <b>RCD</b>        | 30.05.2003     | 16:20       |            |
|-------------------|----------------|-------------|------------|
| Auto              |                |             |            |
|                   | x1/2           | 0°          |            |
| Trip---           |                |             | -  -  - ms |
| 30 <sub>m</sub> A | x1/2           | $180^\circ$ | ms         |
|                   | х1             | o°          | ms<br>۰    |
| Type---           | х1             | $180^\circ$ | - ms       |
| $\sim$ 6 $\mid$   | x <sub>5</sub> | n°          | - ms       |
|                   | x <sub>5</sub> | $180^\circ$ | - ms       |
|                   |                |             |            |
|                   |                |             |            |

**RCD – Pantalla en Standby** 

Descripción de las teclas de función

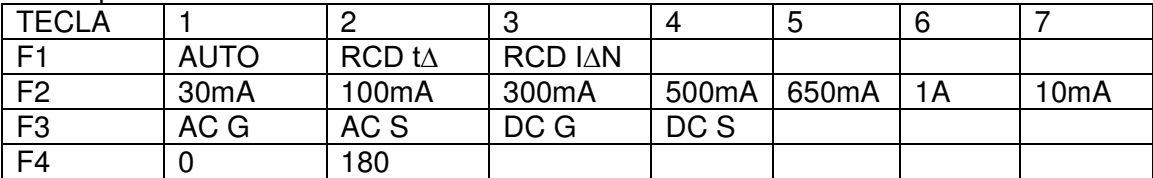

G …………………….General (sin retardo) RCD

S …………………….Selectivo (con retardo) RCD

# Ajustes posibles dependiendo de la corriente RCD de disparo

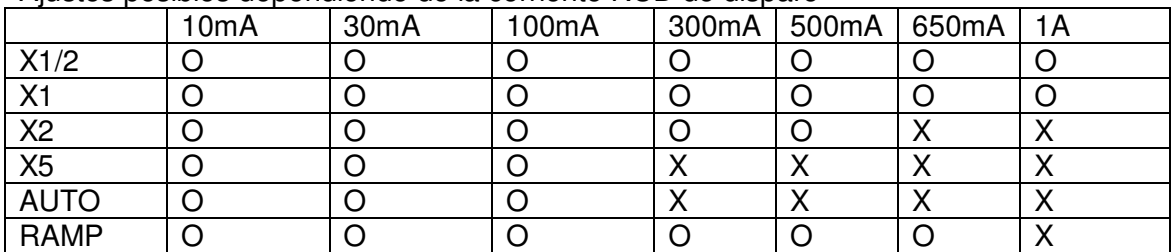

Tiempo de disparo máximo de medición del RCD (De acuerdo con BS 61008 y 61009)

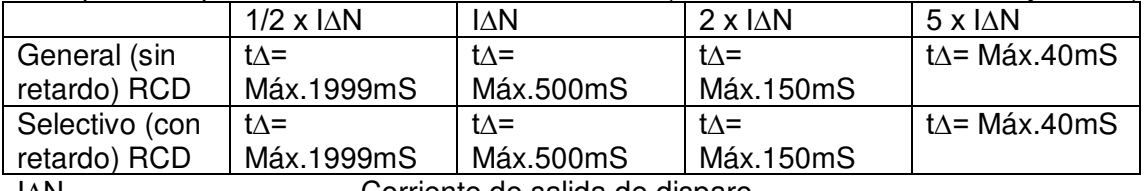

I∆N………………………... Corriente de salida de disparo

t∆…………………………. Tiempo de salida de disparo

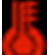

 : Indica que el dispositivo de protección térmico previene al comprobador del sobrecalentamiento y, por tanto, no se puede realizar la medición. Permita que el dispositivo se enfríe.

RCD

**5.2.5.1 Uso de las funciones activadas por el botón F1**

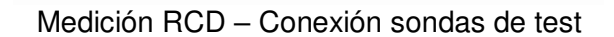

#### **5.2.5.2 Uso del modo AUTO**

| <b>RCD</b>        | 30.05.2003     | 16:20       |         |
|-------------------|----------------|-------------|---------|
| Auto              |                |             |         |
| Trip---           | x1/2           | 0°          | ms<br>۰ |
| 30 <sub>m</sub> A | x1/2           | $180^\circ$ | ms      |
|                   | х1             | o۰          | ms<br>÷ |
| Type---           | х1             | $180^\circ$ | ms<br>۰ |
| $\sim$ 6 $\mid$   | x <sub>5</sub> | 0°          | ms<br>۰ |
|                   | x <sub>5</sub> | $180^\circ$ | - ms    |
|                   |                | PE          |         |
|                   |                |             |         |

**Pantalla de función auto RCD** 

- 1. Coloque el selector en la posición RCD.
- 2. La pantalla inicial está configurada en AUTO.
- 3. Con los botones F2 y F3 puede seleccionar la clasificación y tipo de RCD.U
- 4. Conecte las sondas de test como se muestra en la ilustración del apartado 5.2.4.1.
- 5. Si desaparece el indicador "---" en la parte inferior derecha y aparece la tensión línea-tierra en la parte inferior izquierda, el dispositivo está preparado para realizar una comprobación. (Si las sondas de test están invertidas, el dispositivo aún realizará la comprobación).
- 6. Pulse el botón TEST cuando esté preparado.
- 7. Se realizará la comprobación. El RCD no debería disparar desde el modo x 1/2, pero sí desde el modo x 1 0° e indicar el tiempo de disparo.
- 8. Resetee el RCD y el dispositivo medirá el tiempo de disparo desde el modo x 1 180°.
- 9. Repita para x 5 0° y x 5 180° el reseteo del RCD tras cada comprobación.
- 10. Las comprobaciones ahora se habrán completado y verá los resultados en pantalla.

#### **5.2.5.3 Uso de la selección manual x1/2, x1, x2 y x5**

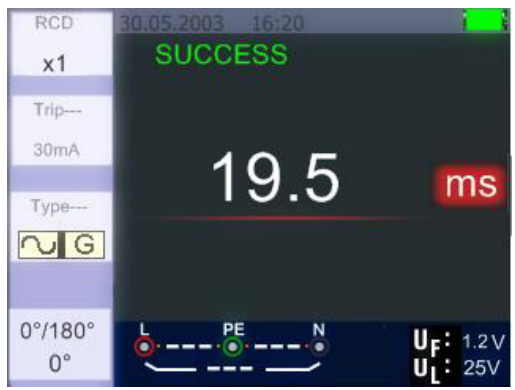

**Modo x1 – Pantalla de medición** 

- 1. Coloque el selector en la posición RCD.
- 2. Pulse F1 y seleccione un valor diferente a AUTO: x1/2, x1,x2, o x5.
- 3. Use el botón F2 y F3 para seleccionar la corriente RCD de disparo y tipo RCD (General/Selectiva).
- 4. Conecte las sondas de test como se muestra en la imagen anterior.
- 5. Si desaparece el indicador "---" en la parte inferior derecha y la tensión línea-tierra en la parte inferior izquierda aparece, el dispositivo está preparado para realizar una comprobación. (Si las sondas de test están invertidas, el dispositivo aún realizará la comprobación).
- 6. Use el RCD selectivo con la tecla F3. S: RCD selectivo (con retardo de tiempo). La medición se realiza con retardo de 30 segundos y el tiempo se muestra en pantalla. El RCD de CA transfiere la corriente en valor rms con forma de onda sinusoidal. El RCD de CC transfiere la corriente en valor rms con forma de onda de pulso.
- 7. Use 0º y 180º de "Selective" con el botón F4.
- 8. Pulse el botón TEST cuando esté preparado.
- 9. Registrará el tiempo más bajo de disparo.

#### **5.2.5.4 Uso de la función RAMP**

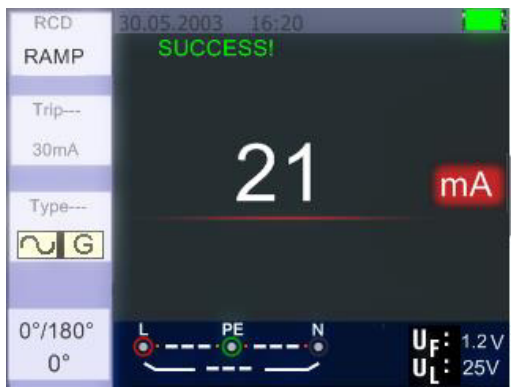

**RCD Ramp – Pantalla de medición** 

- 1. Coloque el selector en la posición RCD.
- 2. Seleccione RAMP pulsando el botón F1.
- 3. Con los botones F2 y F3, seleccione la corriente de disparo RCD y tipo de RCD.
- 4. Use 0º y 180º de "Selective" con el botón F4.
- 5. Pulse el botón TEST. El dispositivo emitirá una corriente de prueba con incrementos de 3mA hasta aproximadamente 33mA.
- 6. El RCD debería funcionar aproximadamente a 21mA.

#### **5.2.6 Menú de la función RCD**

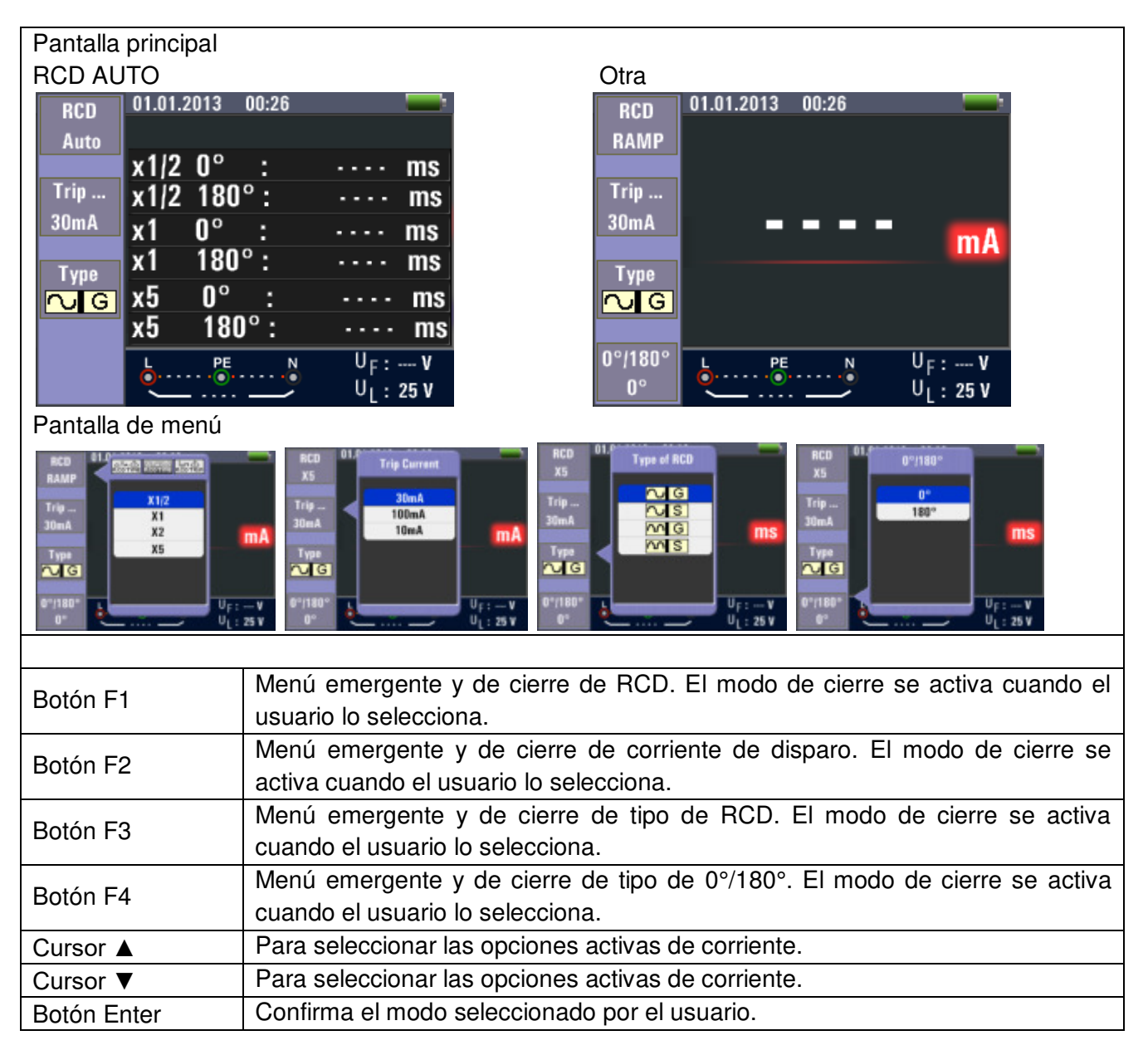

#### **5.2.7 Uso de la función de TENSIÓN**

#### **¡ADVERTENCIA! No lo use en un circuito cuya tensión L-L o L-N exceda de 500V CA**

Medición de tensión y frecuencia

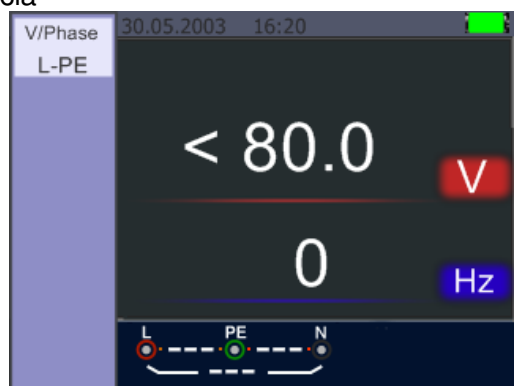

Pantalla de Standby para tensión y frecuencias

- 1. Conecte las sondas de test a los terminales de entrada.
- 2. Coloque el selector en la posición V.

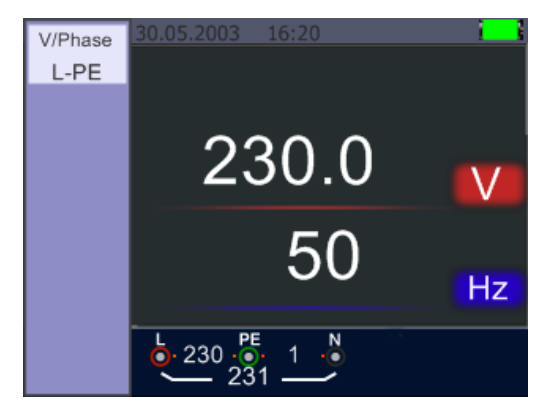

Pantalla en medición de tensión y frecuencia

No intente realizar una medición cuando la tensión de entrada esté por encima de 500V CA.

El valor que se muestra arriba representa el valor de tensión y el valor que hay debajo representa el valor de frecuencia.

Esta medición se puede realizar sin usar el botón TEST.

#### **5.2.8 Uso de la función de secuencia de fase**

Determinación de la secuencia de fase

# **Pantalla inicial de la medición**  $\qquad \qquad$  **Secuencia de fase**  $\qquad$ **de la secuencia de fase Conexión sondas de test**

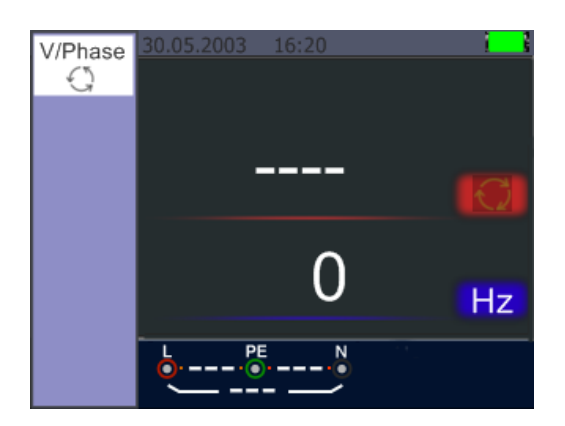

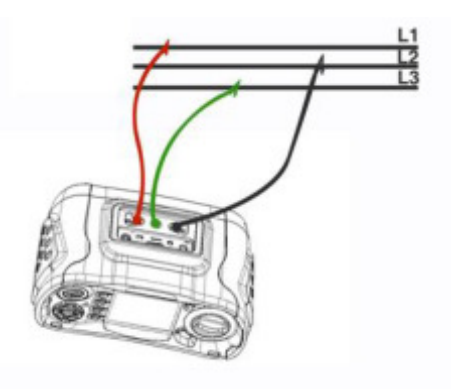

- 1. Coloque el selector en la posición V.
- 2. Pulse F1 para seleccionar el símbolo de rotación.
- 3. Conecte las sondas de test L1, L2, L3 como se puede ver en la imagen anterior.
- 4. Cuando el dispositivo esté alimentado, la secuencia se mostrará de forma automática.

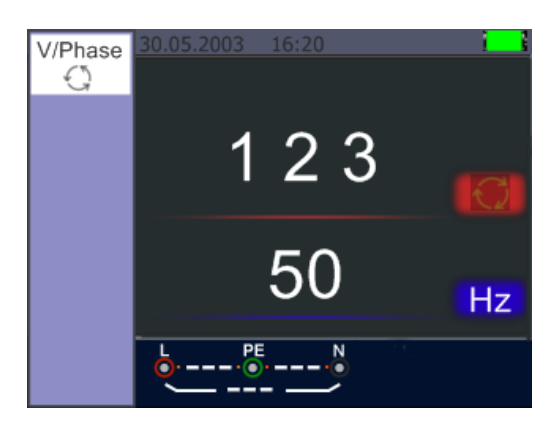

**Pantalla de secuencia de fase cuando se conecta en sentido horario** 

Cuando los conductores de línea están conectados en la secuencia correcta "1 2 3" aparecerá como se muestra en la imagen anterior. Si está en la secuencia incorrecta, se mostrará en pantalla "2 1 3":

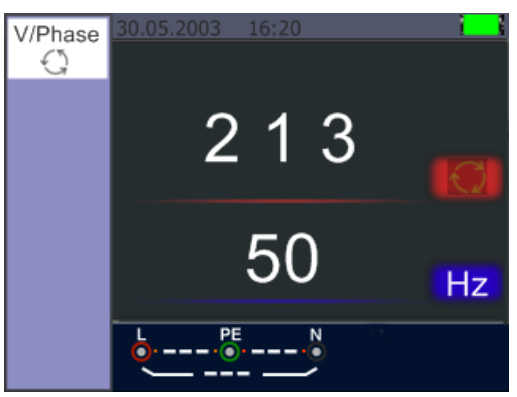

**Pantalla de secuencia de fase cuando se conecta en sentido antihorario** 

# **5.2.9 Menú de función de tensión/fase**

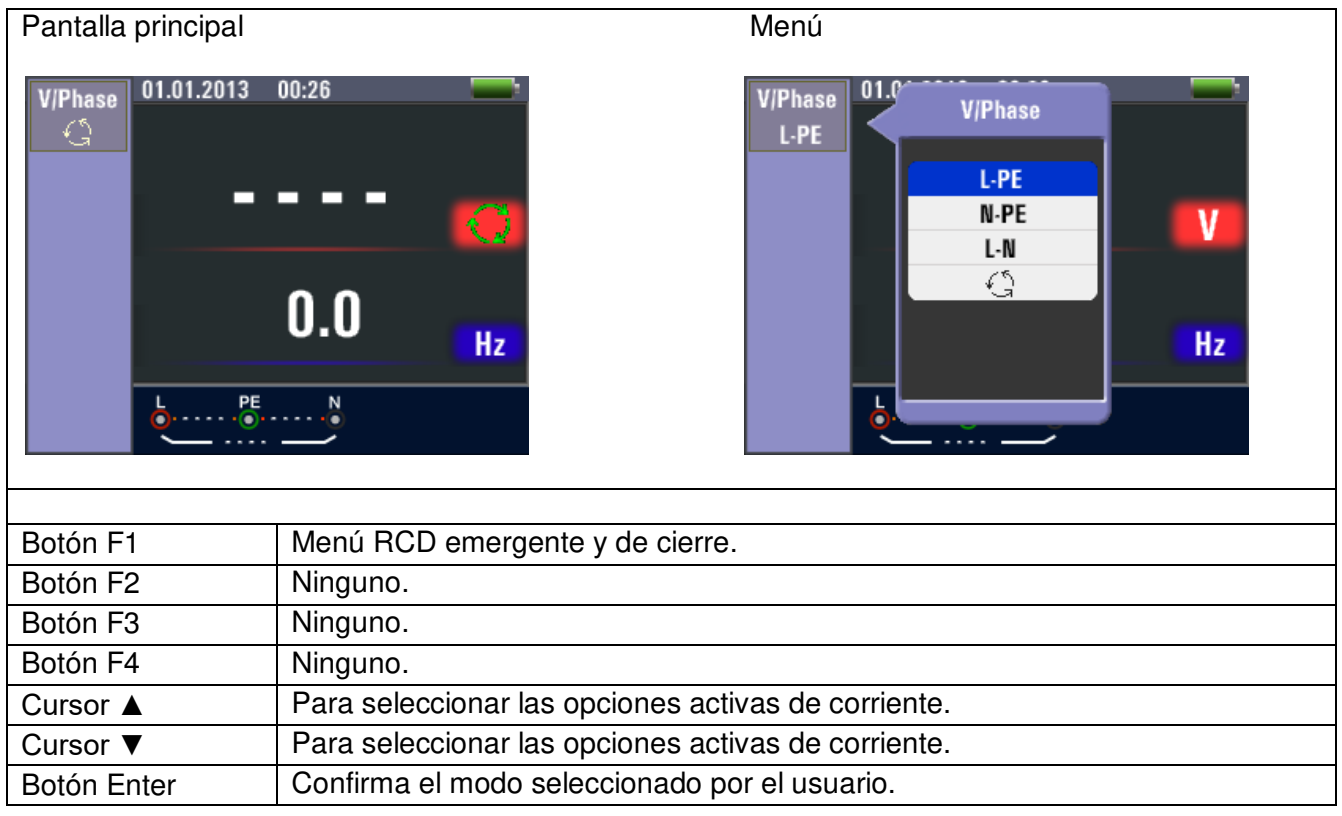

# **5.3 Menú de aislamiento**

# **5.3.1 Menús de función de medición de aislamiento**

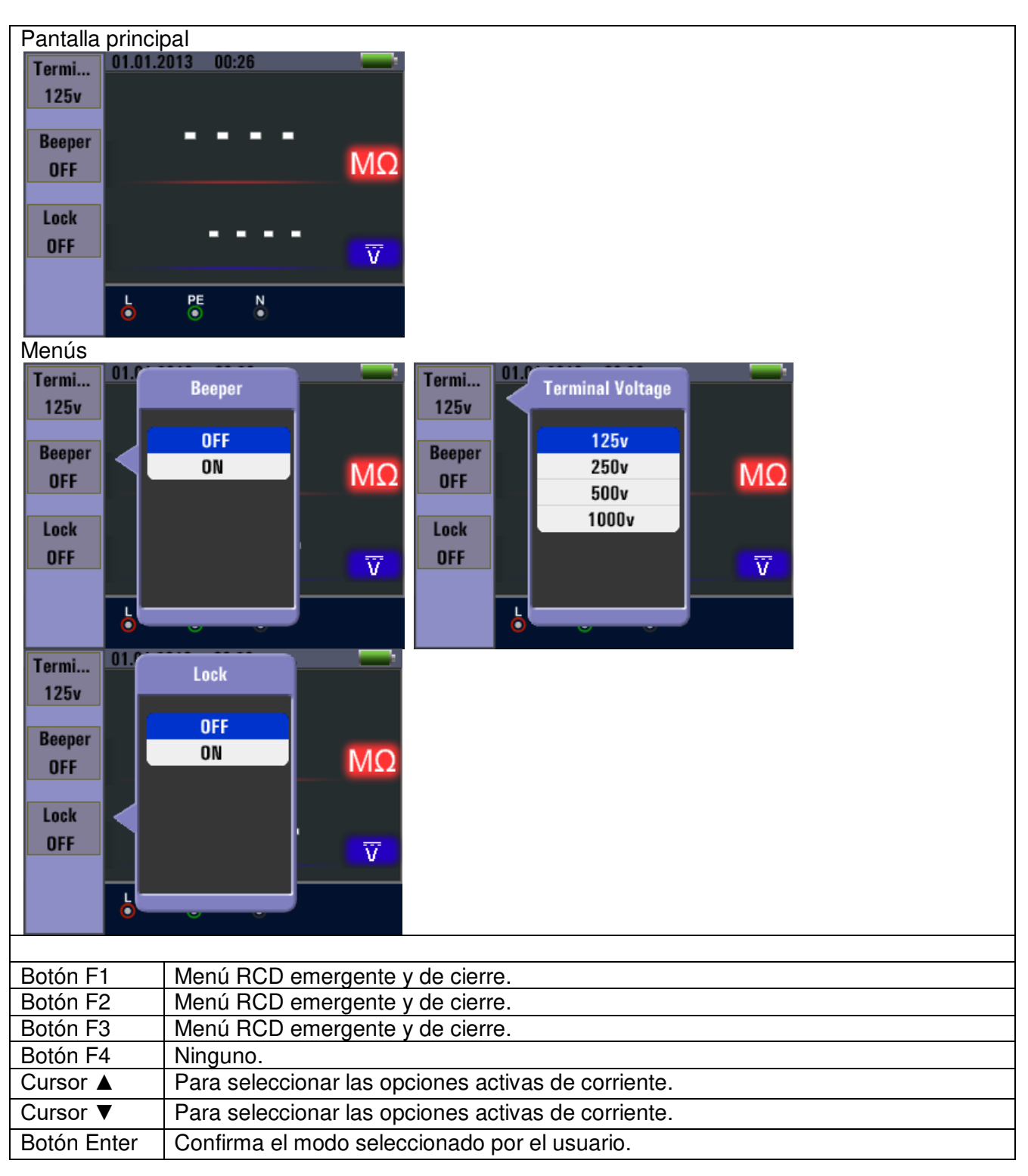

Resistencia de aislamiento/Interruptor y ajustes de conexión

# △△ Warning

**Las mediciones solamente se deben realizar en circuitos sin alimentación.** 

#### **5.3.2 Medición de resistencia de aislamiento**

- 1. Coloque el selector en la posición INSULATION.
- 2. Use los terminales L y N (rojo y negro) para esta comprobación.
- 3. Use F1 para seleccionar la tensión de prueba. La mayoría de las comprobaciones de aislamiento se realizan a 500V, pero consulte los requisitos de prueba.
- 4. Mantenga pulsado el botón TEST hasta que la lectura se estabilice.

#### **Nota**

La comprobación no se realizará si se detecta tensión en la línea. La pantalla principal (superior) muestra la resistencia de aislamiento. La pantalla secundaria (inferior) mostrará la tensión de prueba actual.

#### **Nota**

Para un aislamiento normal con resistencia alta, la tensión de prueba actual (UN) debería siempre ser igual a, o superior que la tensión programada. Si la resistencia de aislamiento es mala, la tensión de prueba se reduce de forma automática para limitar la corriente de prueba a rangos seguros.

#### **5.4 Uso de la función RE**

La comprobación de resistencia de tierra es una comprobación a 3 hilos basada en el método de caída de potencial entre RE y S, mientras que RE y H causan que una corriente de prueba CA fluya en el rango mA.

Se usan las dos picas de prueba (**H** para corriente de prueba CA, **S** para medición de potencial) y el electrodo de tierra (**RE**). Conéctelos como se muestra en la ilustración siguiente:

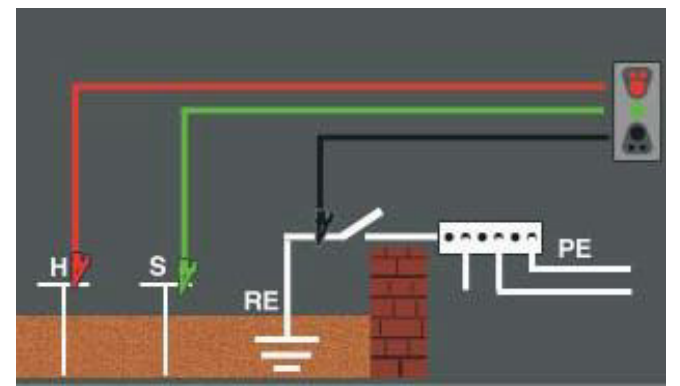

Esquema de configuración para la medición de resistencia de tierra (RE)

La mayor precisión se logra con la pica media (**S**) al 62% de la distancia de la estaca más lejana (**H**). Las picas deberían estar en línea recta y los cables separados para evitar un acoplamiento mutuo.

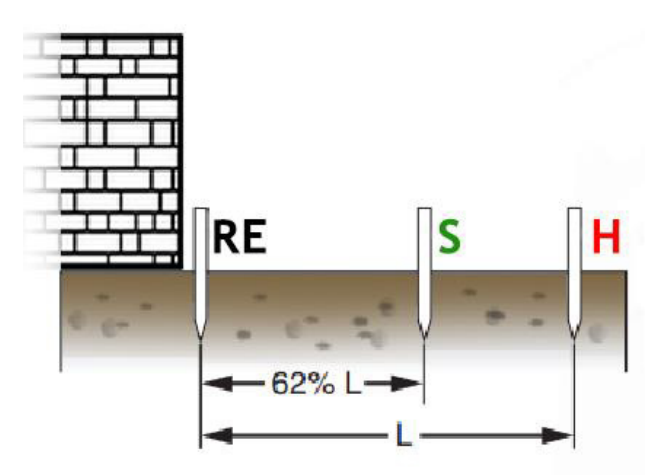

El electrodo de tierra bajo prueba debería estar desconectado del sistema eléctrico cuando se realice la comprobación. La comprobación de resistencia de tierra no se debería realizar en sistemas con tensión.

Para la medición de resistencia de tierra:

- 1. Coloque el selector en la posición RE.
- 2. Realice una compensación de resistencia de los conductores cortocircuitando los tres extremos y pulsando después F4. Verá el indicador  $\ddot{u}$  en pantalla si la compensación se realizó con éxito.
- 3. Conecte los dos cables con picas clavadas al suelo y una con el electrodo, como se muestra en la ilustración anterior.
- 4. Pulse el botón TEST para comenzar. Espere unos segundos hasta que se muestre el resultado.

La pantalla principal (superior) muestra la lectura de resistencia de tierra. La corriente de prueba se mostrará en la pantalla secundaria. Si se detecta tensión entre las barras de prueba superior a 10 V, la comprobación no se llevará a cabo.

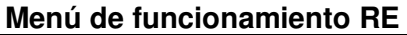

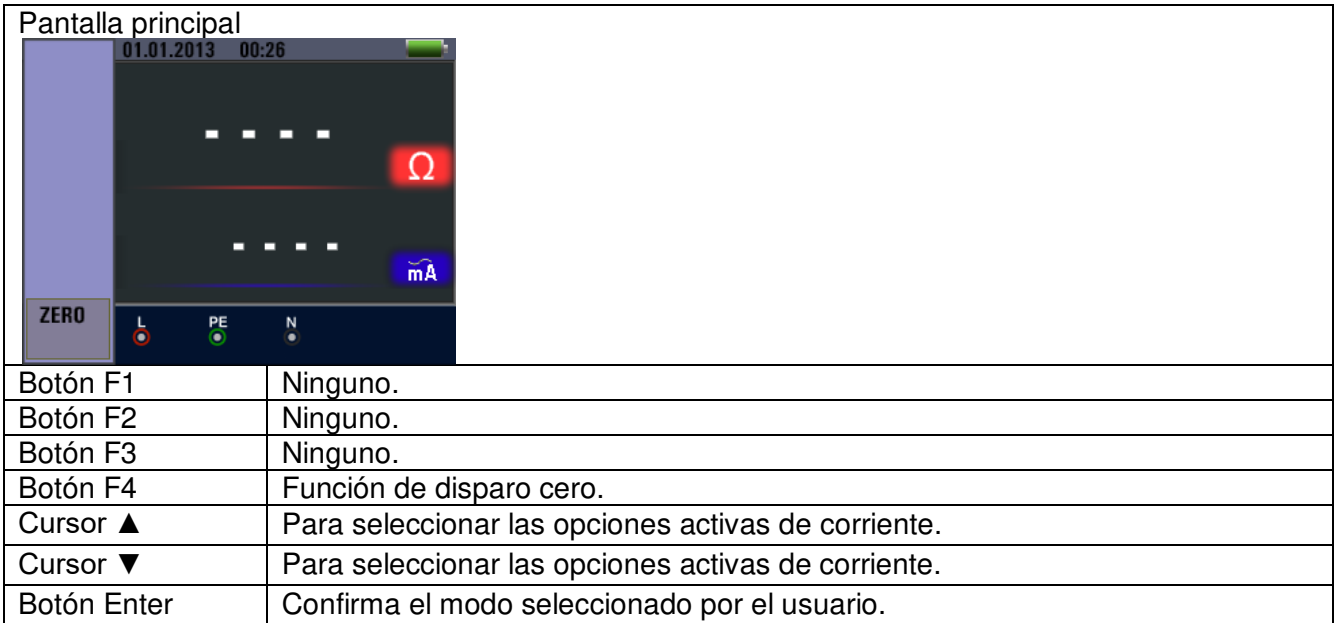

### **5.5 Uso de la función LOW-Ohm**

Una comprobación de continuidad se usa para verificar la integridad de las conexiones mediante la realización de una medición de resistencia de alta resolución. Esto es especialmente importante para la comprobación de las conexiones a tierra.

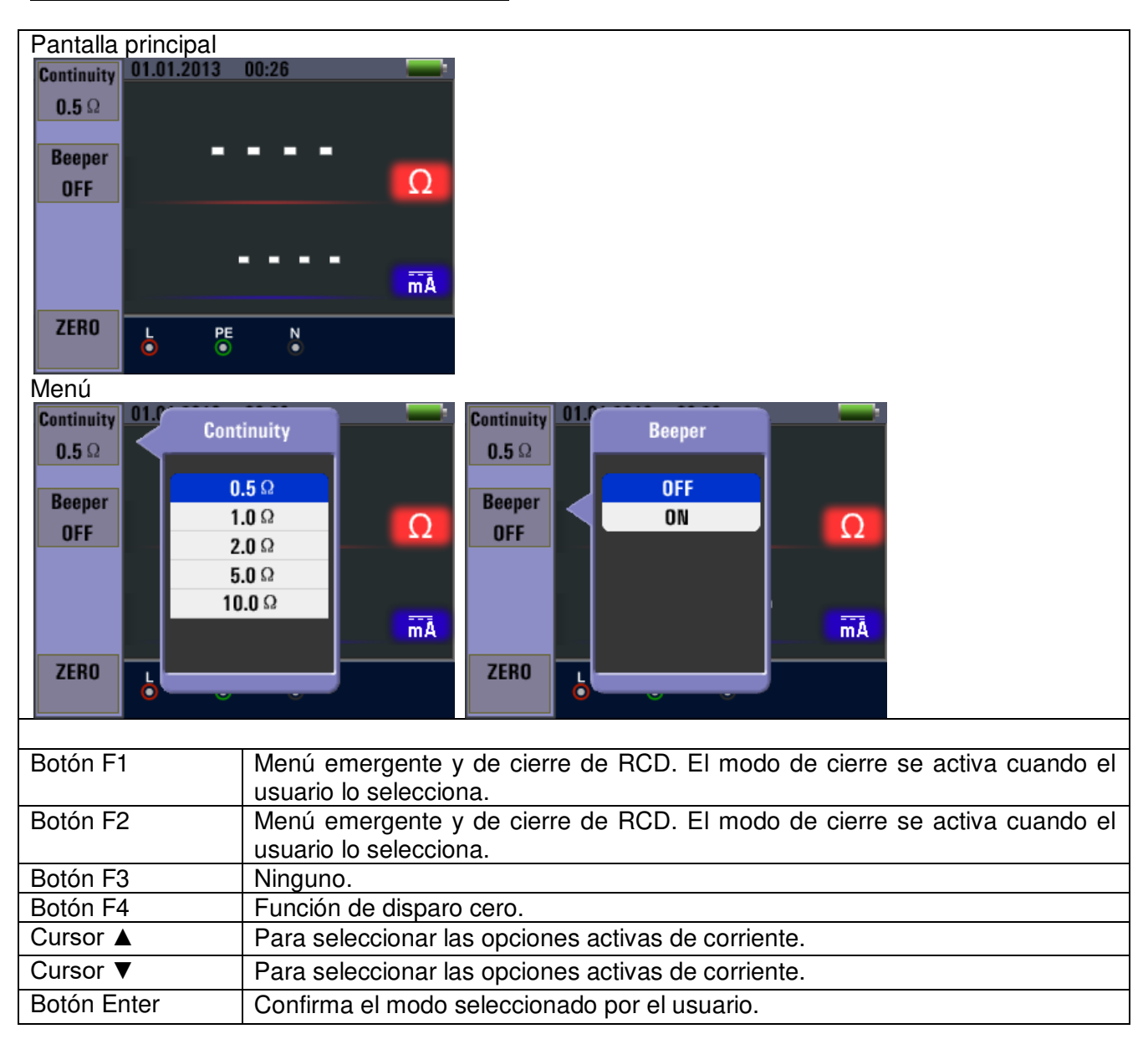

#### **5.5.1 Menú de funcionamiento LOW OHM**

# **6. Opciones y ajustes**

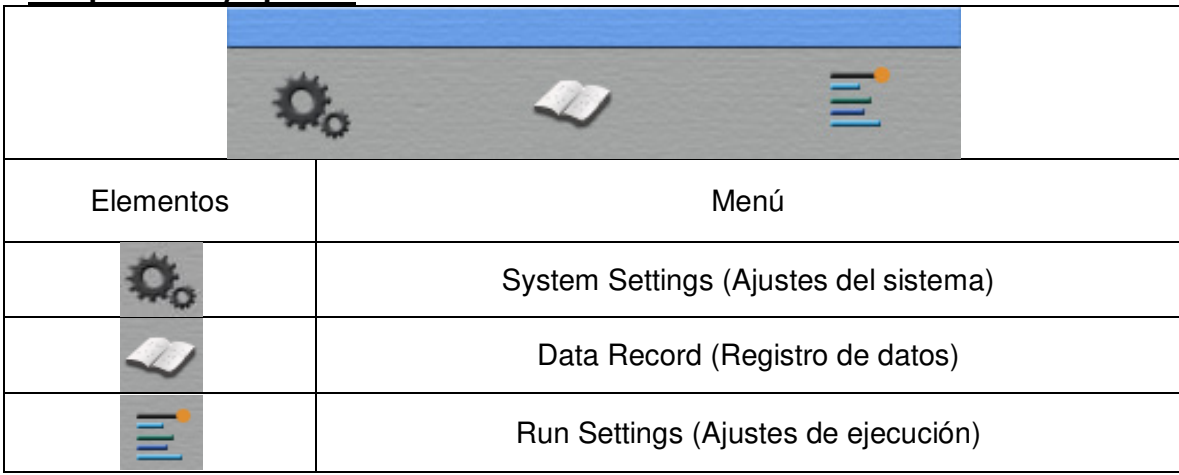

Pulse los cursores ◄ y ► para seleccionar "System Settings", "Data Record" o "Run Settings". Luego, pulse el botón □ (Enter) para acceder.

# **6.1 Ajustes del sistema (System Settings)**

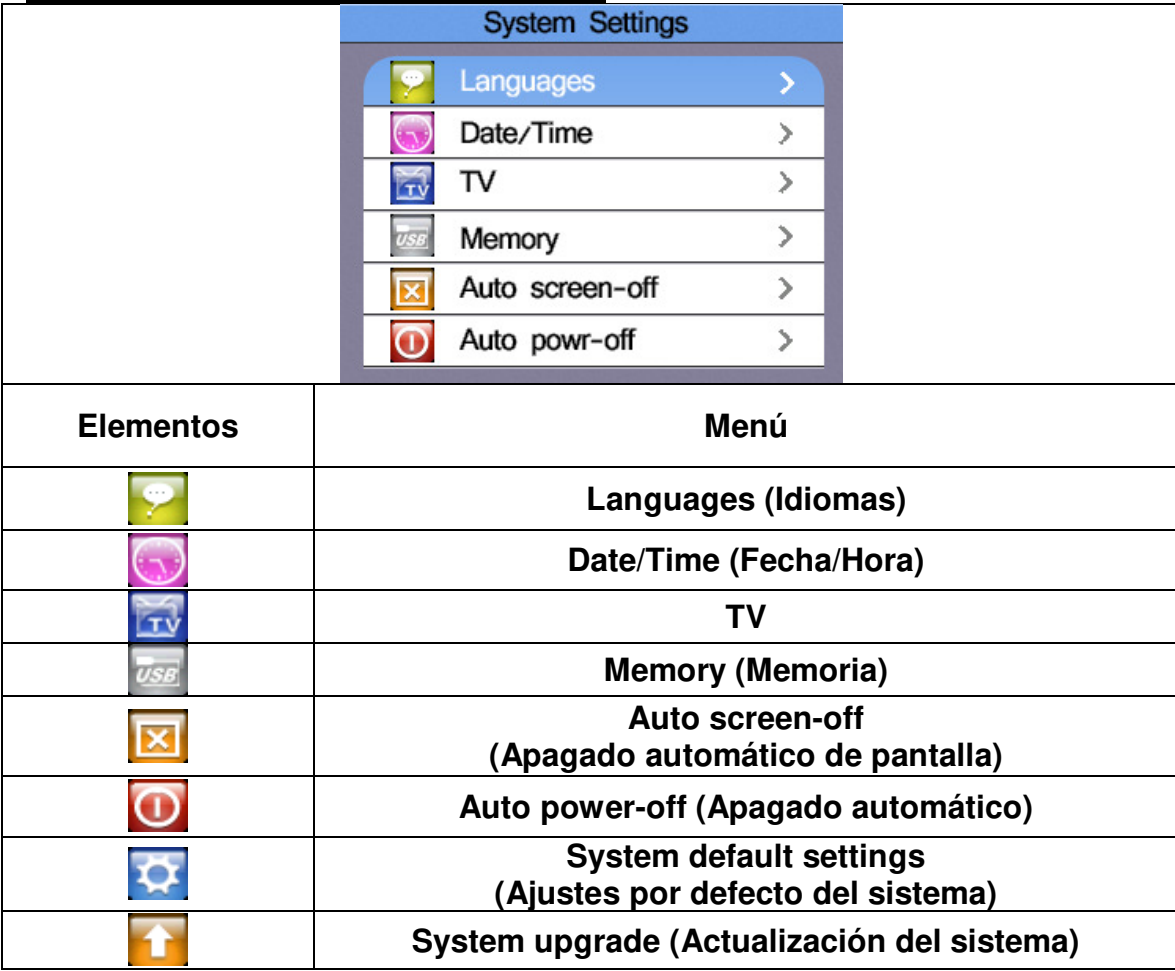

Pulse los cursores < y ► para seleccionar cualquiera de los elementos. Luego, pulse el botón □ (Enter) para acceder.

#### **6.1.1 Selección de idioma**

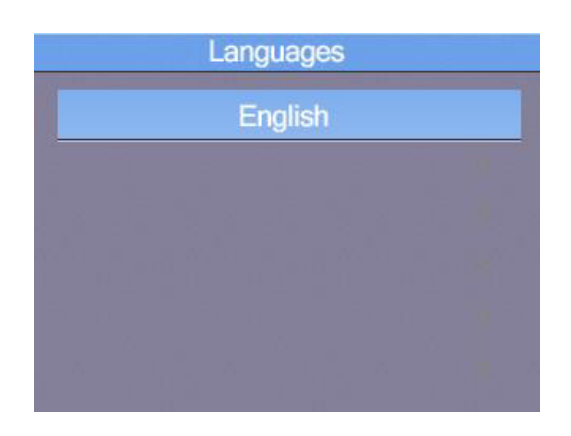

Pulse los cursores ▲ y ▼ para seleccionar el idioma. Pulse el botón ESC para salir y guardar el idioma seleccionado.

Nota: Los idiomas disponibles pueden cambiar en versiones más actuales del firmware.

#### **6.1.2 Fecha y hora**

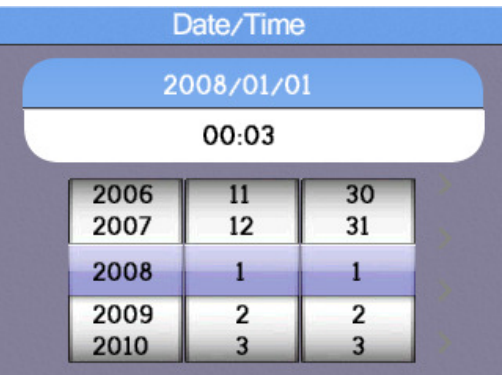

Pulse los cursores ▲ y ▼ para seleccionar la fecha y hora. Luego, pulse el botón □ (Enter) para acceder. Pulse los cursores ▲ y ▼ para ajustar el valor.

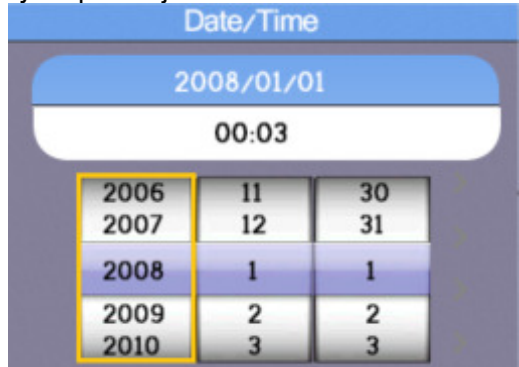

Pulse los cursores ◄ y ► para seleccionar los elementos. Pulse el botón ESC para salir y guardar.

#### **6.1.3 Salida de TV**

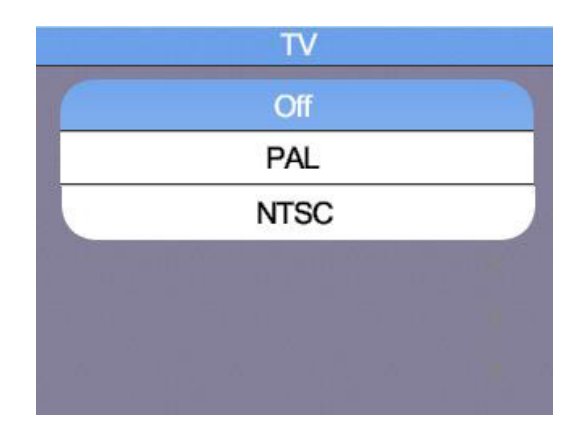

Pulse los cursores ▲ y ▼ para seleccionar el formato de salida. Luego, pulse el botón □ (Enter) para acceder.

#### **6.1.4 Menú de memoria**

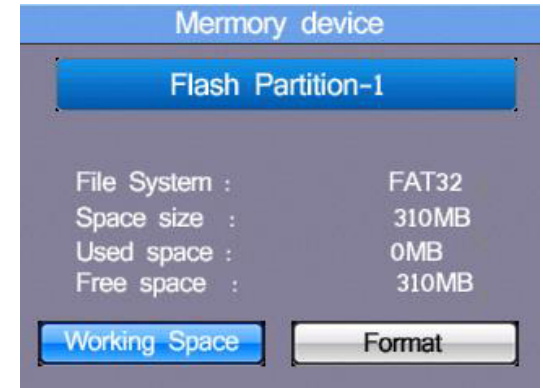

Pulse los cursores ◄ y ► para seleccionar entre "Working Space" o "Format". Luego, pulse el botón □ (Enter) para acceder. Pulse el botón ESC para salir y guardar.

Nota: Si utiliza la opción "Format" para formatear la memoria interna del dispositivo o la tarjeta SD, todos lo que haya almacenado en memoria se eliminará y no se podrá recuperar.

#### **6.1.5 Apagado automático de pantalla**

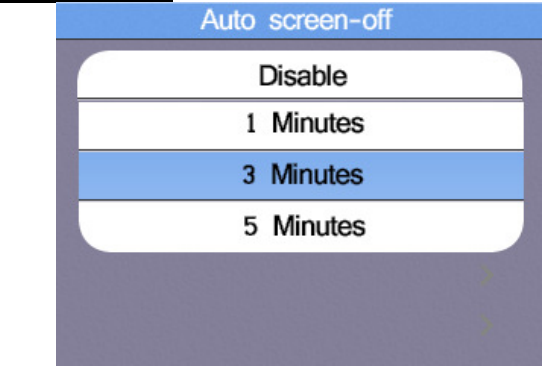

Es de 3 minutos por defecto. Pulse los cursores ▲ y ▼ para seleccionar el tiempo de apagado automático de pantalla deseado y pulse el botón ESC para salir y guardar.

Para prolongar la vida de las pilas, la pantalla se apagará de forma automática tras unos minutos, ya que la retroiluminación es la opción que más consume del dispositivo.

#### **6.1.6 Apagado automático**

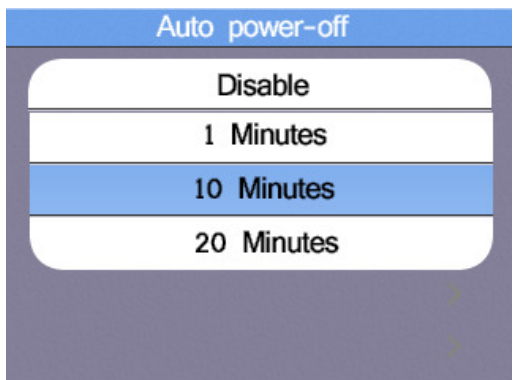

Es de 10 minutos por defecto. Pulse los cursores ▲ y ▼ para seleccionar el tiempo de apagado automático deseado y pulse el botón ESC para salir y guardar.

Para prolongar la vida de las pilas, el dispositivo se apagará de forma automática tras unos minutos, lo que previene de que el dispositivo se descargue por completo si no se ha apagado de forma manual.

#### **6.1.7 Reseteo a ajustes de fábrica**

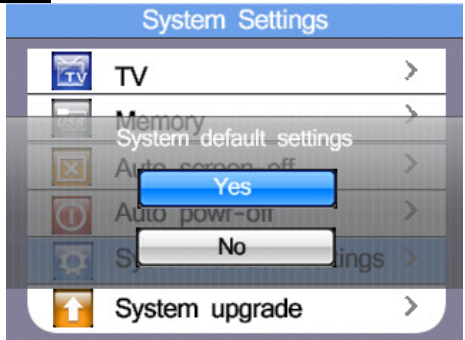

Pulse el botón □ (Enter) para acceder. Luego, pulse los cursores  $\blacktriangle$  y  $\nabla$  para seleccionar entre "Yes" or "No" al reseteo.

#### **6.1.8 Actualización del sistema (System upgrade)**

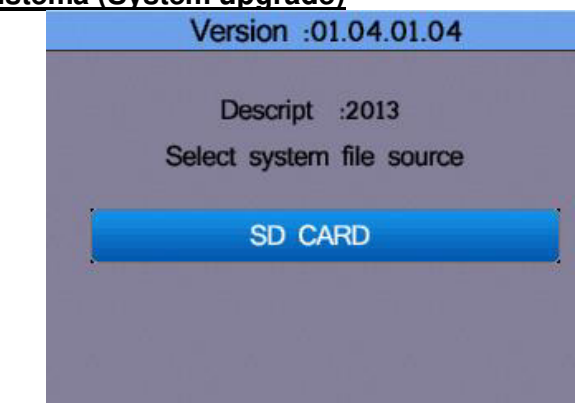

Si está disponible una actualización de firmware, se puede almacenar en una tarjeta SD que sirve como fuente para la actualización. La actualización de firmware solamente se debe llevar a cabo por personal cualificado, ya que una aplicación incorrecta puede dañar la unidad.

# **7. Almacenamiento de datos, interfaces y función de registro**

# **7.1 Ajustes de ejecución**

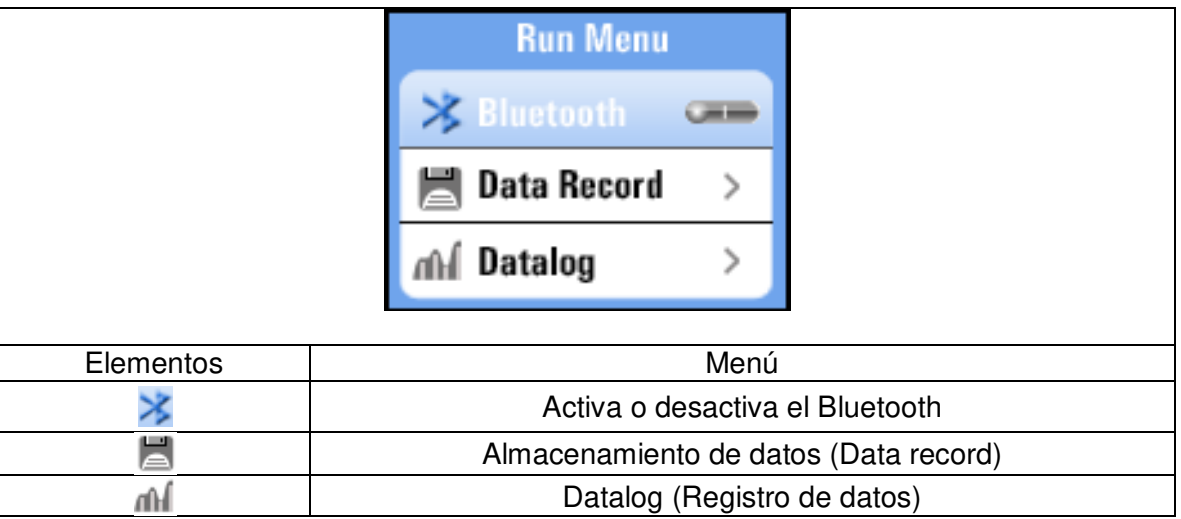

Pulse los cursores ▲ y ▼ para seleccionar los elementos. Luego, pulse el botón □ (Enter) para acceder.

# **7.2. Bluetooth**

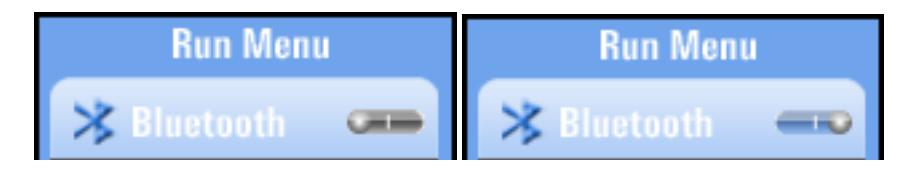

Pulse los cursores ◄ y ► para activar o desactivar la opción Bluetooth y pulse el botón ESC para salir y guardar.

### **7.3 Almacenamiento de datos (Data Record)**

Esta opción almacena una lectura en un archivo de texto, que puede ser transferido a un PC o mostrado de nuevo como archivo de imagen en el dispositivo. mostrado de nuevo como archivo de imagen en el dispositivo.<br>Con el teclado virtual puede poner al archivo el nombre que desee con los cursores ◀ ►▲ ▼.

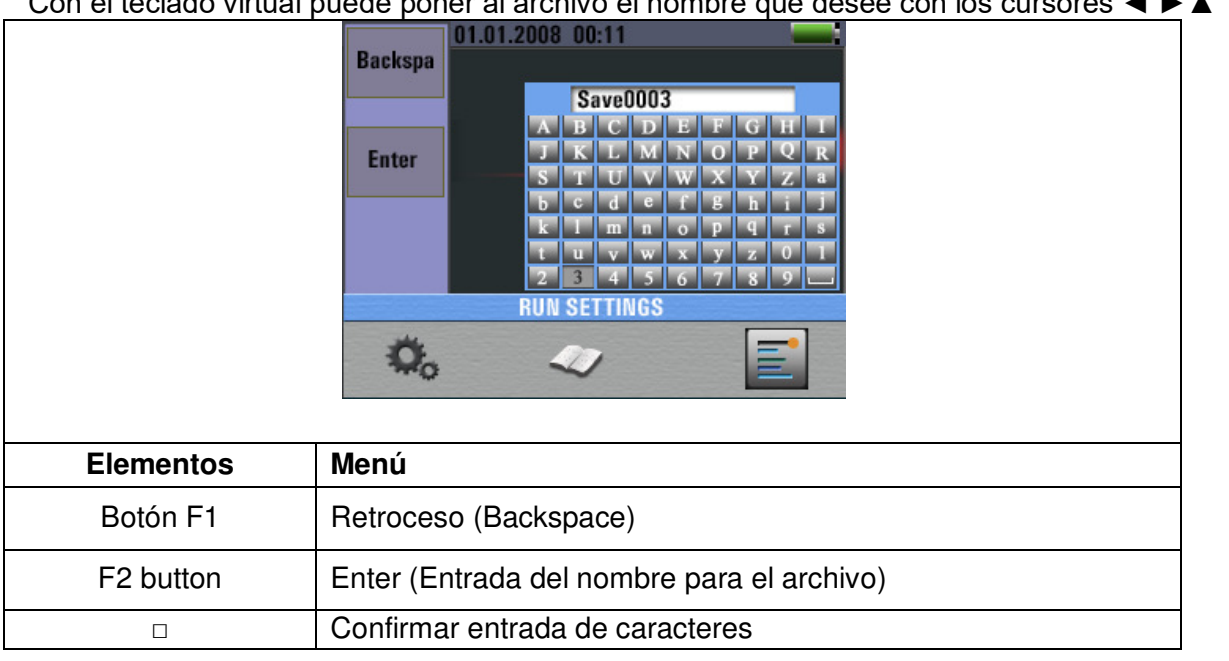

Pulse los cursores < ► ▲ ▼ para seleccionar los caracteres y pulse el botón □ para introducir los caracteres.

# **7.4 Registro de datos (Datalog)**

Esta opción se caracteriza por la activación de los valores medidos de la región seleccionada de forma tabular. Se pueden transferir a un PC o ser mostrados de nuevo como archivo de imagen en el dispositivo. El nombre del archivo se compone de forma automática de la fecha y hora del registro. Si el rango de medición cambiar durante la medición, el registro se para. Si fuera necesario, comience en un nuevo rango y un nuevo registro.

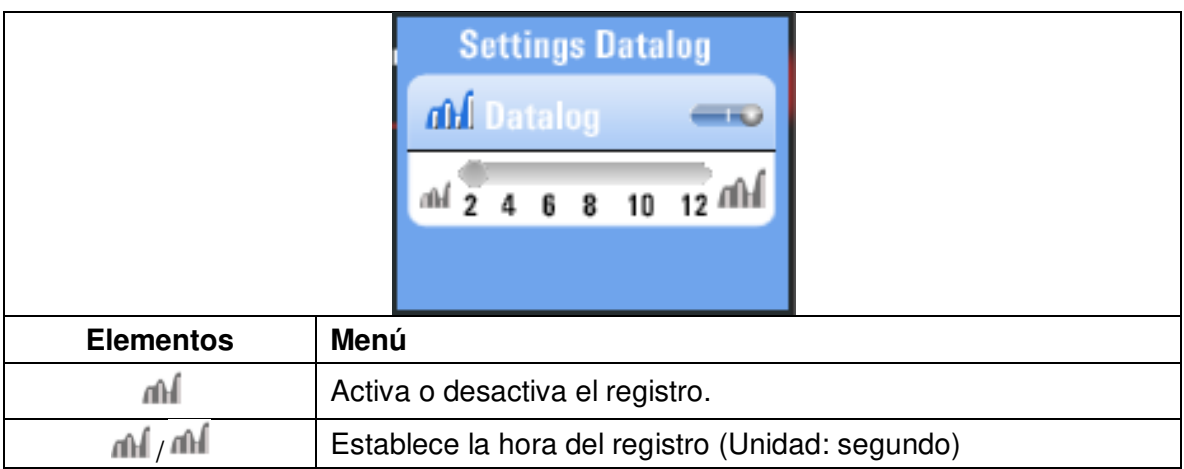

Pulse los cursores ▲ y ▼ para seleccionar los elementos y pulse los cursores ◀ y ▶ para establecerlos.

#### Ejemplo de un archivo de texto de registro:

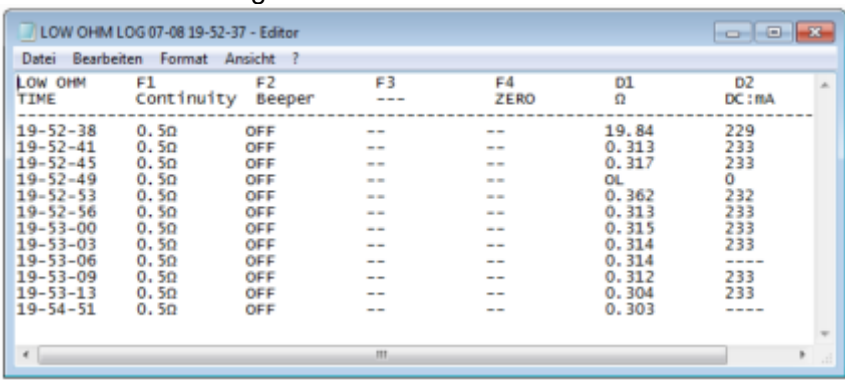

# **7.5 Almacenamiento de datos (Data Record)**

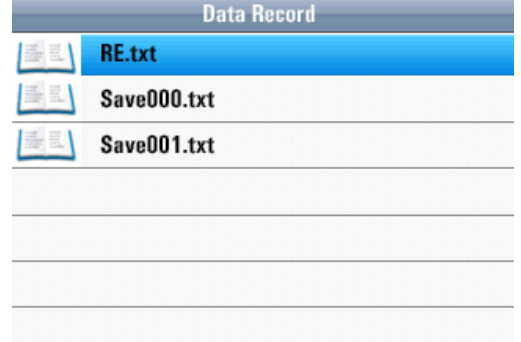

En este menú puede ver una lista de mediciones previamente almacenadas en un archivo de texto para valores únicos o archivos de registro. Pulse los cursores ▲ o ▼ para desplazarse por el menú y confirmar su selección pulsando el botón □ (Enter). La pantalla siguiente aparecerá tras seleccionar un archivo almacenado:

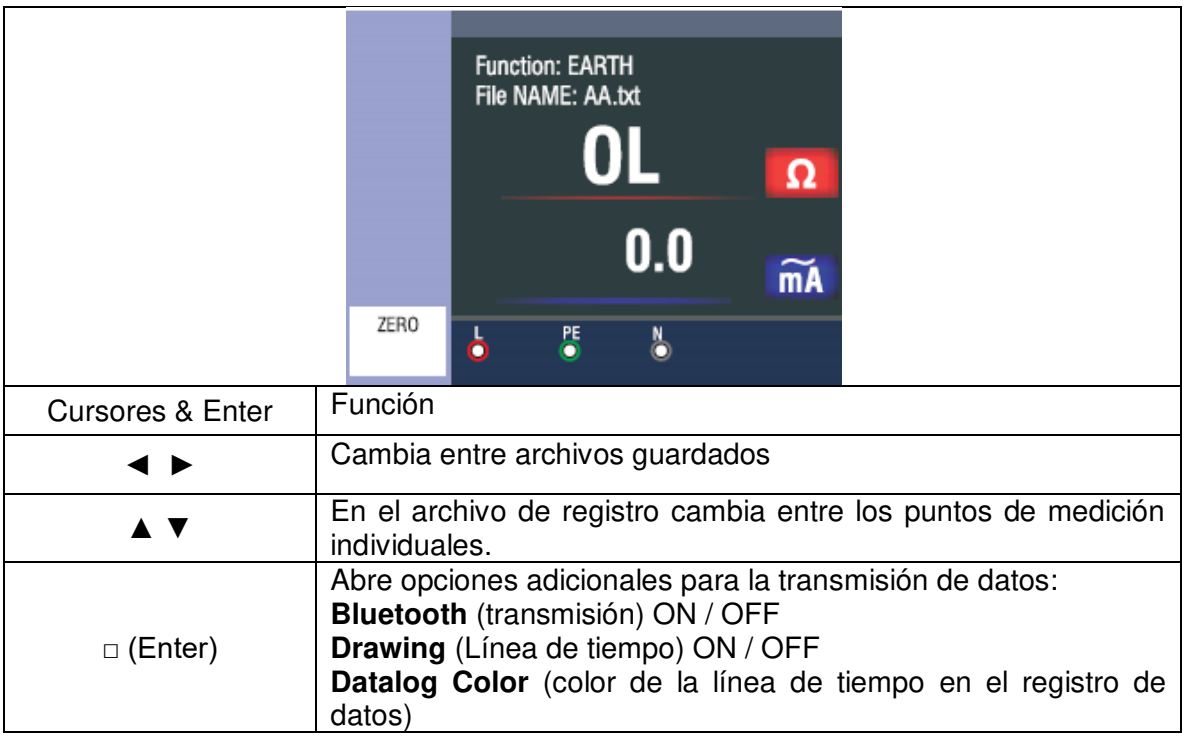

Pulse la tecla ESC para volver a la selección de archivos de texto almacenados.

Si desea borrar un archivo guardado desde la memoria interna o la tarjeta SD, seleccione el archivo con los cursores ▲ o ▼ y pulse el botón HELP. Aparecerá la siguiente ventana emergente:

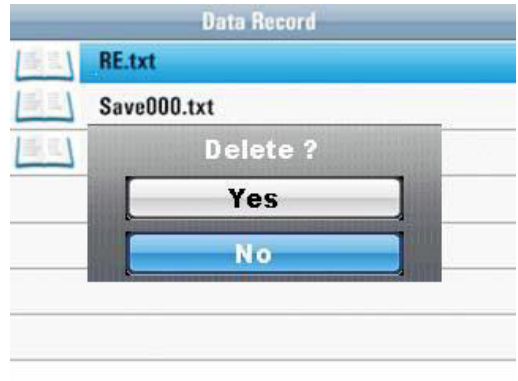

Use los cursores ▲ o ▼ para seleccionar entre "Yes" o "No" y confirme la eliminación pulsando el botón □ (Enter).

#### **7.6 Funciones adicionales del menú "Almacenamiento de datos" (Data Record)**

Cuando abra una única captura de imagen en este menú, pulse el botón □ (Enter) para transferir el archivo mediante Bluetooth:

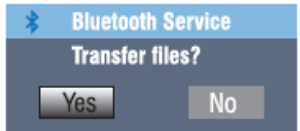

Si desea abrir un archivo de registro de datos, pulse el botón □ (Enter) para abrir las siguientes opciones adicionales:

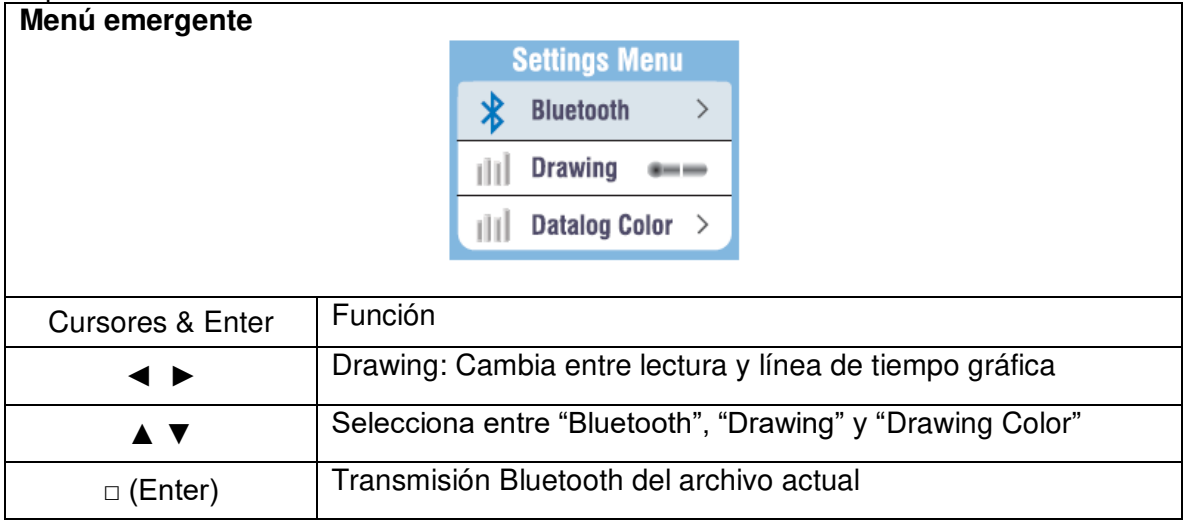

# **7.7 Línea de tiempo (Drawing)**

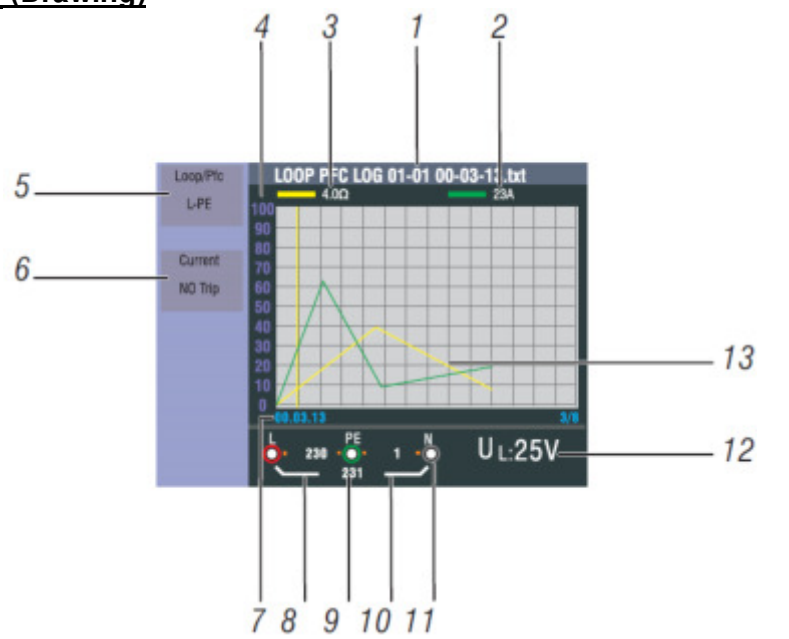

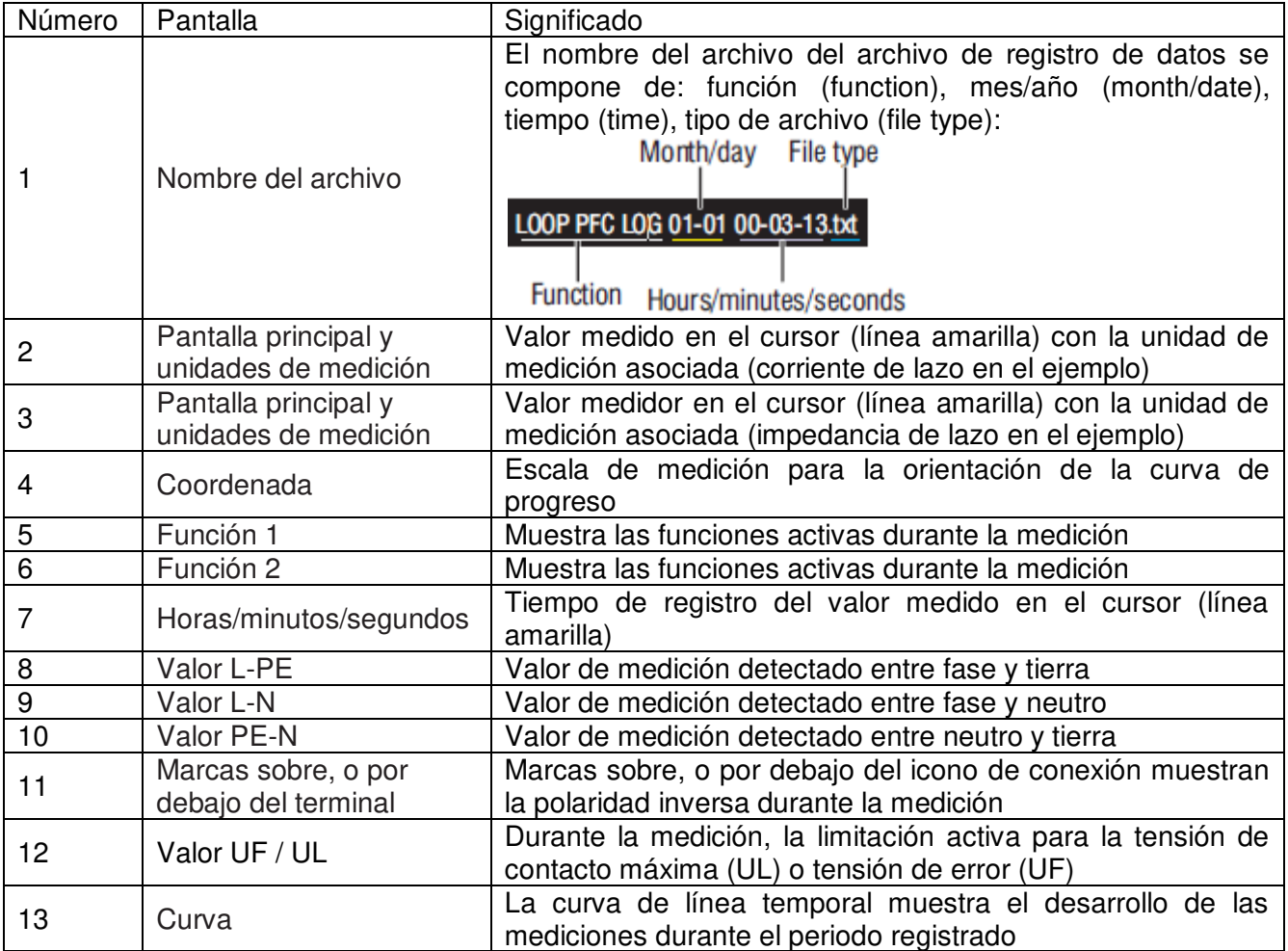

# **7.8 Color de la curva (Drawing Color)**

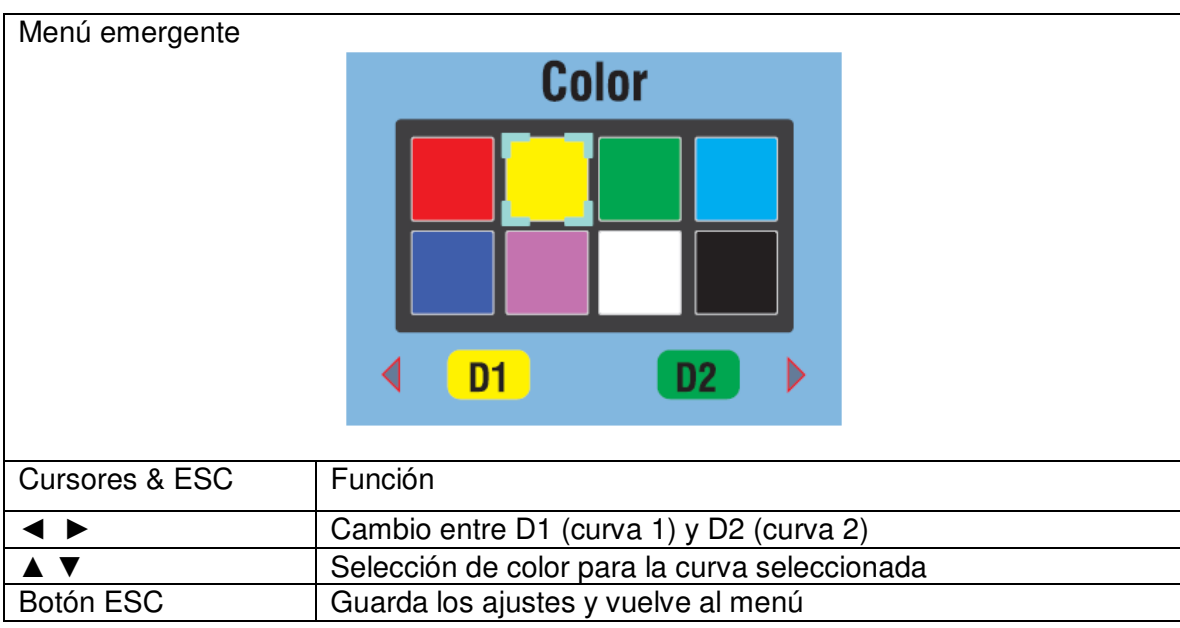

# **8. Software**

#### **8.1 PC software**

Abra el "PeakTech Safety Tester.exe" del software del CD suministrado e instale el programa en su PC.

Puede usar este software para transferir las mediciones almacenadas mediante USB al PC o registrar los datos en tiempo real mediante el adaptador Bluetooth en el software.

Con una conexión USB, el dispositivo se reconoce como un medio de almacenamiento extraíble en sistemas Windows, para lo cual no es necesario instalar un driver.

Para usar la conexión Bluetooth puede necesitar un adaptador Bluetooth para su PC, que puede adquirir en tiendas. La mayoría de portátiles moderno ya disponen de una interfaz Bluetooth integrada para comunicación de datos con dispositivos móviles. Tras establecer la conexión de datos con el dispositivo Bluetooth, se asignará un puerto COM virtual que puede seleccionar en el software.

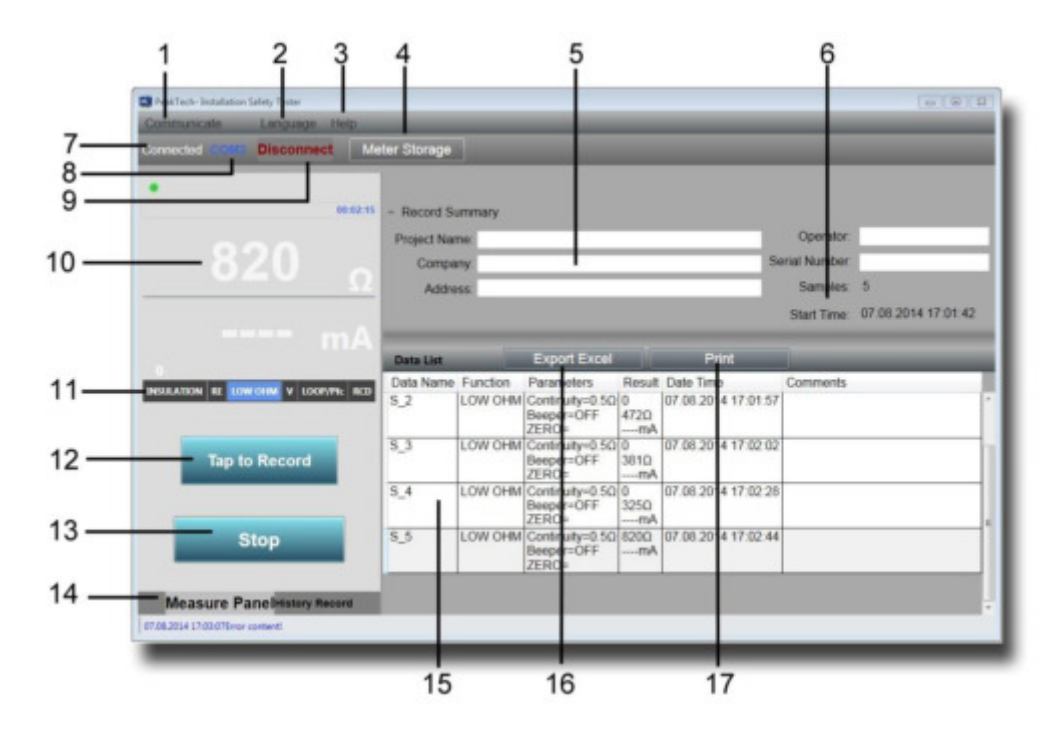

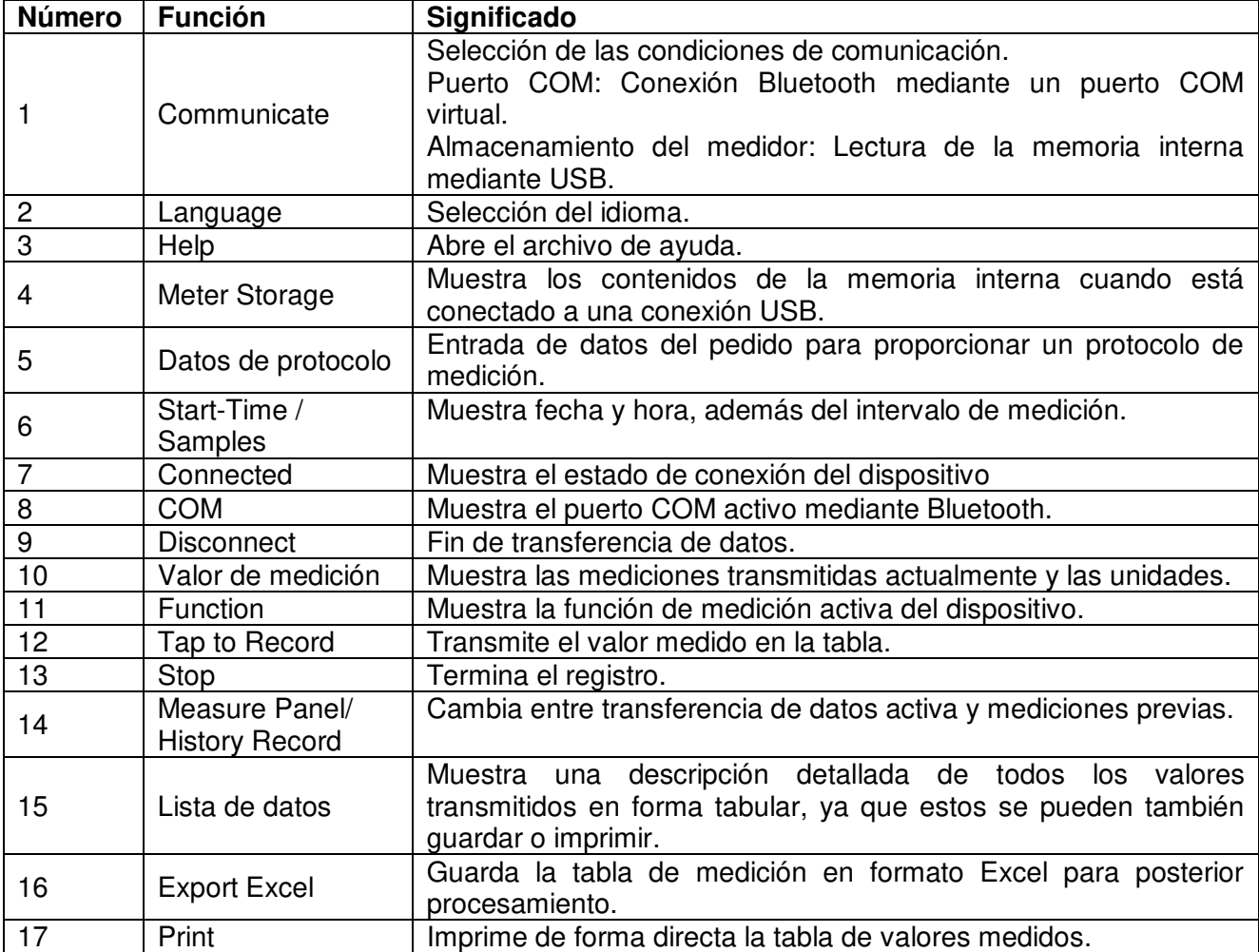

#### **8.2 App para Smartphones**

Descargue la app "PeakTech Safety Tester" gratis desde el App Store o instale el archivo apk desde el CD de forma manual (Android solamente).

Abra la aplicación e inicie una conexión de datos Bluetooth. Asegúrese de que la interfaz Bluetooth esté habilitada y activa tanto en el dispositivo como en el teléfono móvil.

En la aplicación para teléfonos móviles, los datos se pueden transferir o guardar desde el medidor pulsando un botón en la tabla del valor medido y se pueden enviar los datos de medición directamente por correo electrónico.

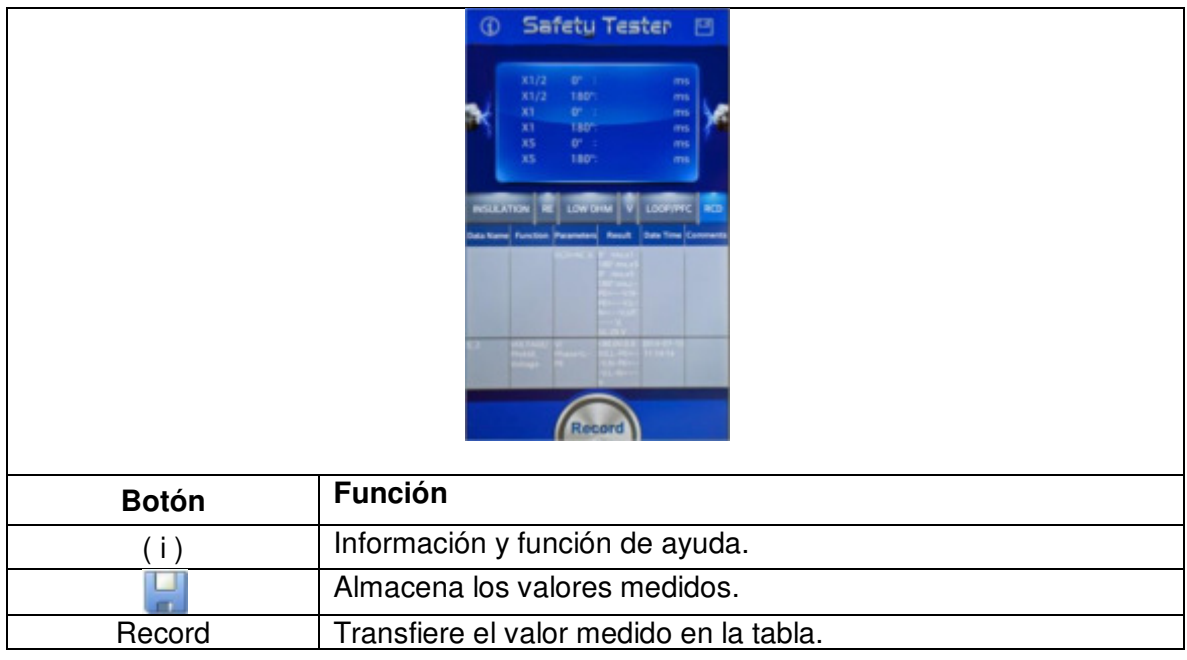

Todos los derechos, incluidos los de traducción, reimpresión y copia total o parcial de este manual están reservados.

La reproducción de cualquier tipo (fotocopia, microfilm u otras) solo mediante autorización escrita del editor.

Este manual contempla los últimos conocimientos técnicos. Cambios técnicos reservados.

Declaramos que las unidades vienen calibradas de fábrica de acuerdo con las características y en conformidad con las especificaciones técnicas.

Recomendamos calibrar la unidad de nuevo pasado 1 año.

© **PeakTech®** 01/2017/MP

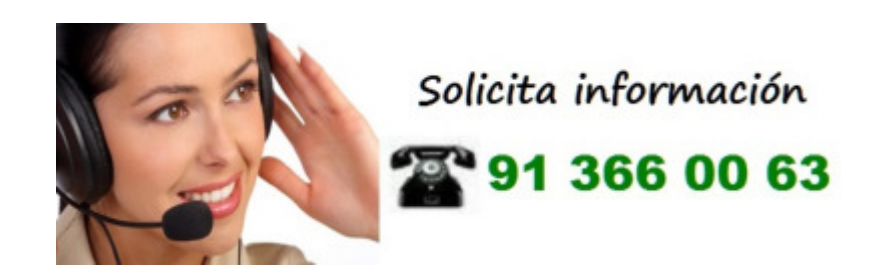

PeakTech Prüf- und Messtechnik GmbH – Gerstenstieg 4 – DE-22926 Ahrensburg / Germany  $\mathbf{\widehat{m}}$ +49-(0) 4102-42343/44  $\mathbf{\widehat{m}}$ +49-(0) 4102-434 16 **E** [info@peaktech.de](mailto:info@peaktech.de) © [www.peaktech.de](http://www.peaktech.de/)